### Manualul proprietarului Dell Latitude E6220

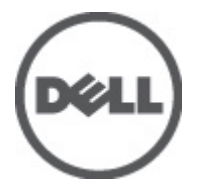

Reglementare de Model P15S Reglementare de Tip P15S001

## <span id="page-1-0"></span>Note, aten**ţ**ion**ă**ri **ş**i avertismente

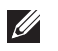

NOTIFICARE: O NOTĂ indică informații importante care vă ajută să optimizați utilizarea computerului.

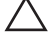

AVERTIZARE: O ATEN**Ţ**IONARE indic**ă** un pericol poten**ţ**ial de deteriorare a hardware-ului sau de pierdere a datelor dac**ă** nu sunt urmate instruc**ţ**iunile.

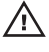

AVERTISMENT: Un AVERTISMENT indic**ă** un pericol poten**ţ**ial de deteriorare a bunurilor, de v**ă**t**ă**mare corporal**ă** sau de deces.

#### Informa**ţ**iile din aceast**ă** publica**ţ**ie pot fi modificate f**ă**r**ă** notificare. **©** 2011 Dell Inc. Toate drepturile rezervate.

Este strict interzisă reproducerea sub orice formă a acestor materiale, fără autorizaţia scrisă a Dell Inc.

Mărcile comerciale utilizate în acest text: Dell™, logo-ul DELL, Dell Precision,™ Precision ON,™ ExpressCharge,™ Latitude,™ Latitude ON,™ OptiPlex,™ Vostro™ şi Wi-Fi Catcher™ sunt mărci comerciale ale Dell Inc. Intel,® Pentium,® Xeon,® Core,™ Atom,™ Centrino® şi Celeron® sunt mărci comerciale înregistrate sau mărci comerciale ale Intel Corporation în SUA şi în alte ţări. AMD® este o marcă comercială înregistrată şi AMD Opteron,™ AMD Phenom,™ AMD Sempron,™ AMD Athlon,™ ATI Radeon™ şi ATI FirePro™ sunt mărci înregistrate ale Advanced Micro Devices, Inc Microsoft,® Windows,® MS-DOS,® Windows Vista,® butonul de pornire Windows Vista şi Office Outlook® sunt fie mărci comerciale, fie mărci comerciale înregistrate ale Microsoft Corporation în Statele Unite şi/sau în alte ţări. Blu-ray Disc™ este o marcă comercială deținută de Blu-ray Disc Association (BDA) și autorizată pentru utilizare pe discuri și playere. Marca verbală Bluetooth® este o marcă înregistrată și deținută de Bluetooth® SIG, Inc și orice utilizare a mărcii de către Dell Inc este sub licență. Wi-Fi® este o marcă înregistrată de Wireless Ethernet Compatibility Alliance, Inc.

Alte mărci comerciale și denumiri comerciale pot fi utilizate în această publicație pentru referire, fie la entitățile care au drepturi asupra mărcilor și denumirilor fie la produsele acestora. Dell Inc neagă orice interes de proprietate asupra mărcilor și denumirilor comerciale care nu îi aparțin.

 $2011 - 07$ 

Rev. A01

# **Cuprins**

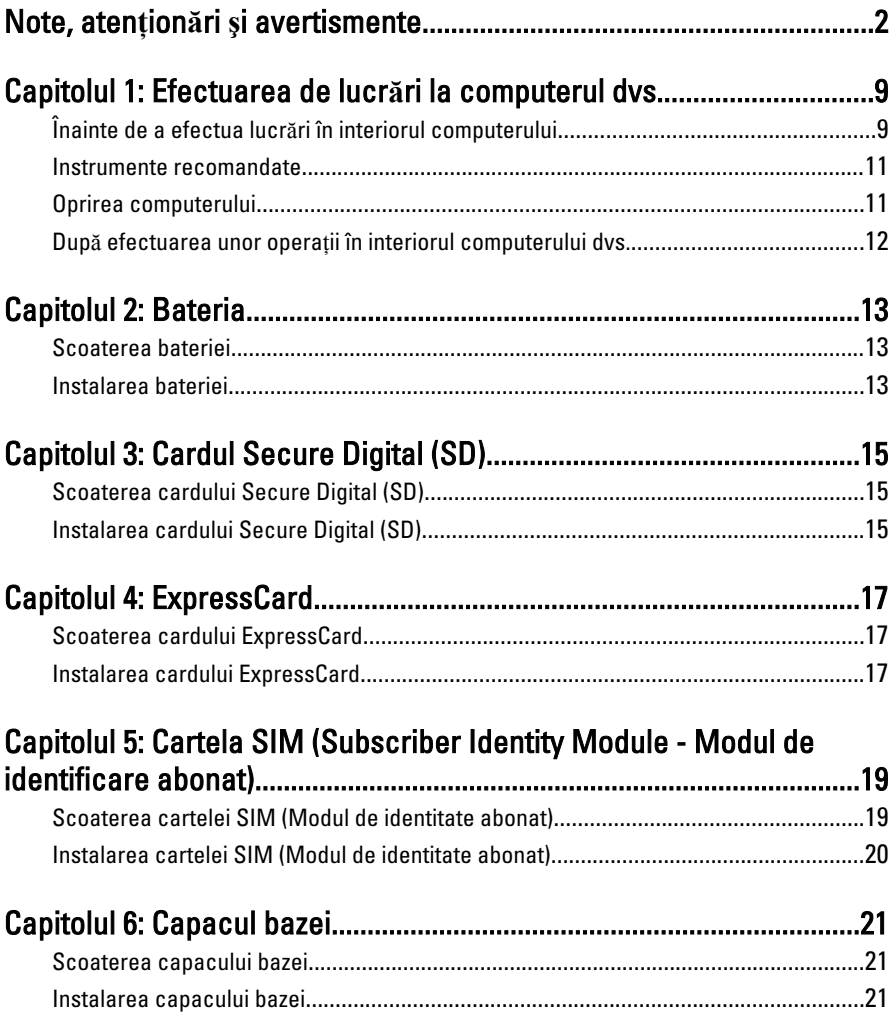

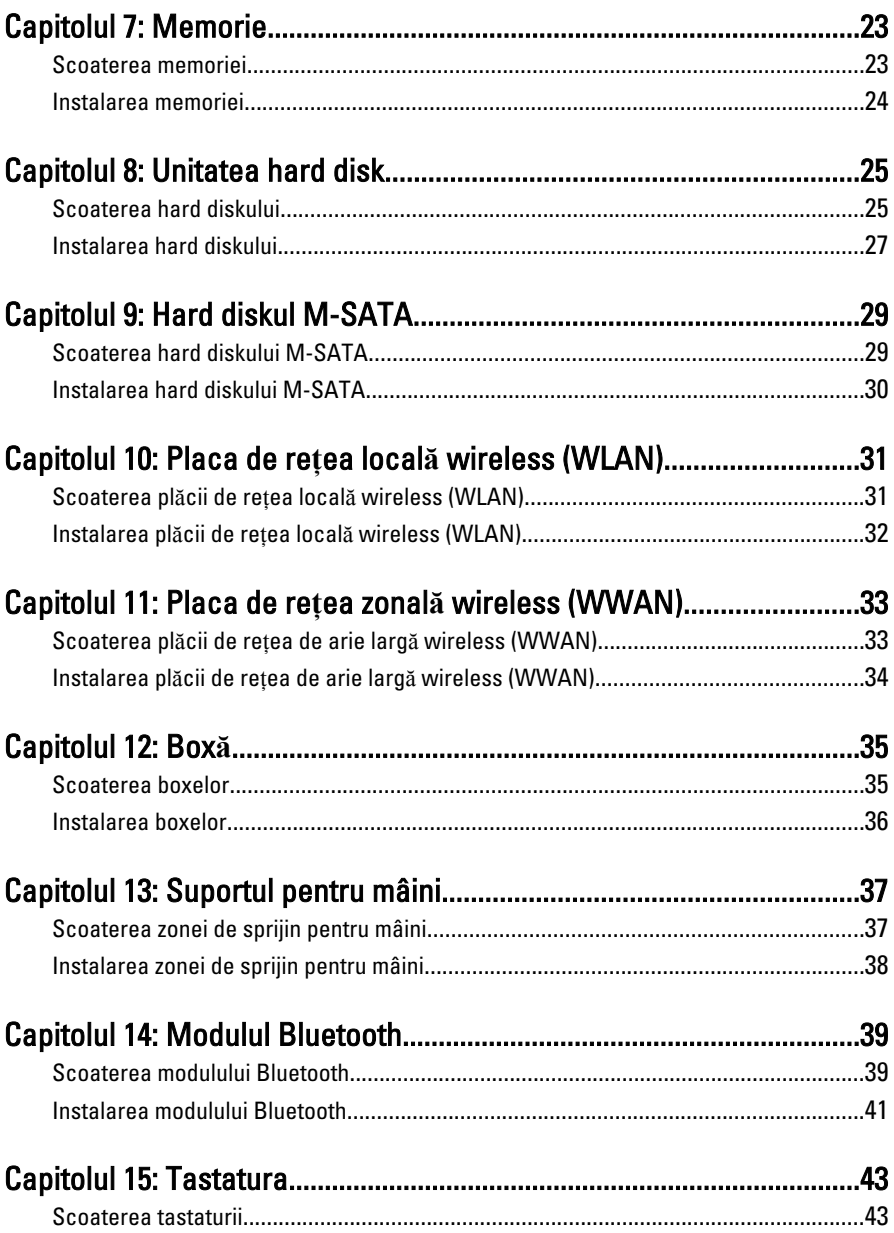

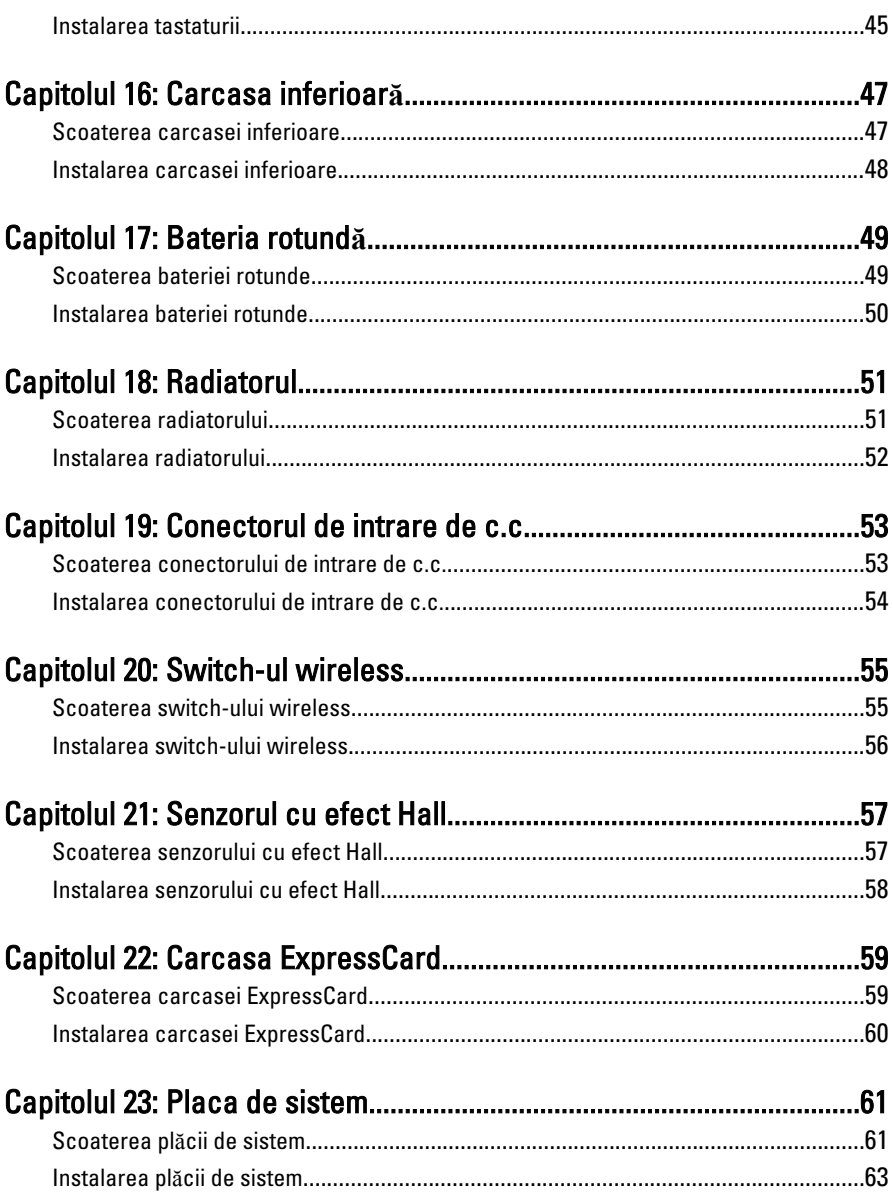

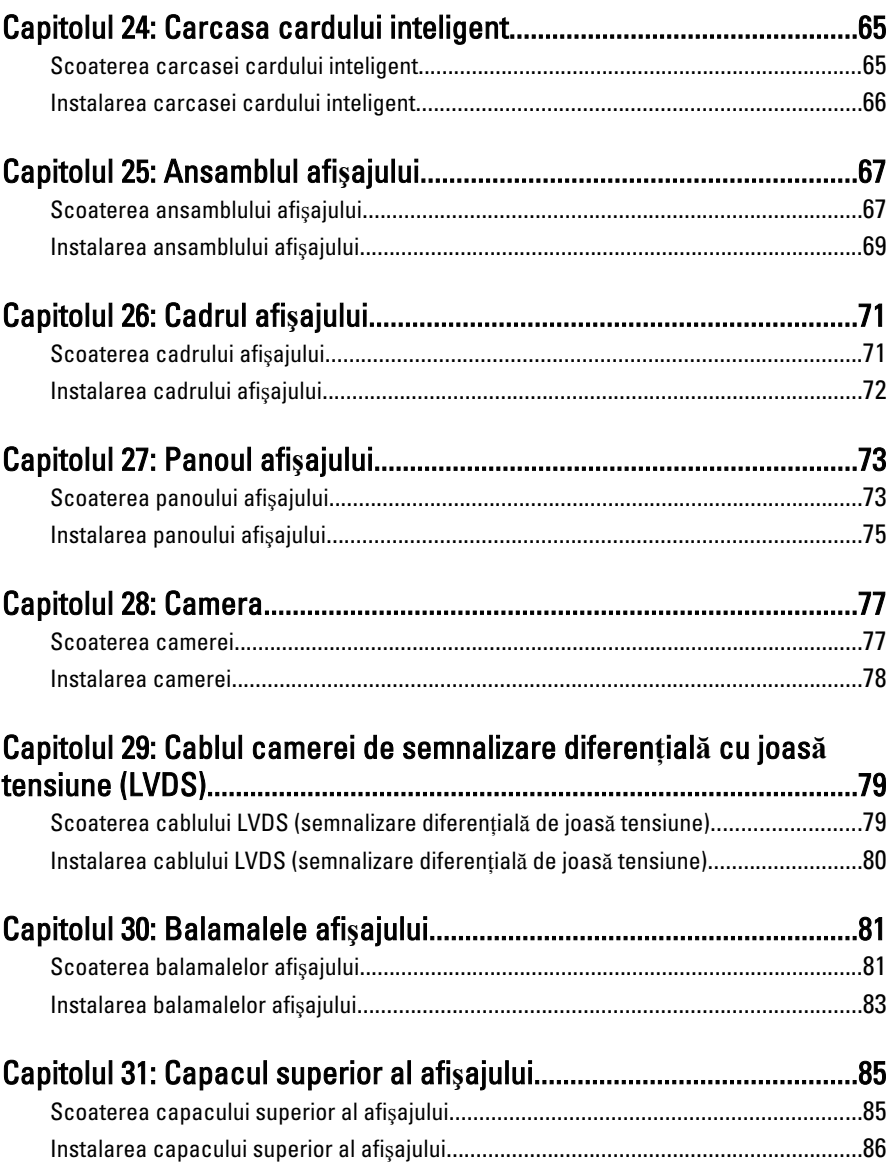

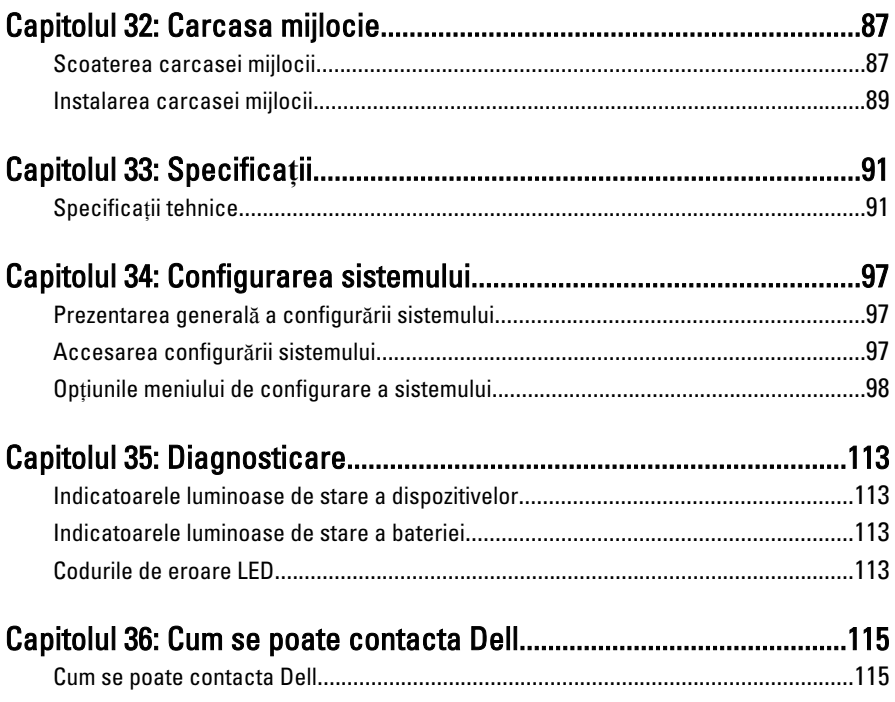

# <span id="page-8-0"></span>Efectuarea de lucr**ă**ri la computerul  $dvs.$  1

### Înainte de a efectua lucr**ă**ri în interiorul computerului

Utilizaţi următoarele recomandări privind siguranţa pentru a vă ajuta să protejaţi computerul împotriva potențialelor daune și pentru a vă ajuta să asigurați siguranta personală. În lipsa altor recomandări, fiecare procedură inclusă în acest document presupune existenţa următoarelor condiţii:

- ati urmat pasii din sectiunea "Efectuarea de lucrări la computerul dvs.";
- ați citit informațiile de siguranță livrate împreună cu computerul;
- o componentă poate fi înlocuită sau, dacă este achizitionată separat, instalată efectuând procedura de îndepărtare în ordine inversă.
- AVERTISMENT: Înainte de a efectua lucr**ă**ri în interiorul computerului, citi**ţ**i informa**ţ**iile privind siguran**ţ**a care înso**ţ**esc computerul. Pentru informa**ţ**ii suplimentare privind siguran**ţ**a **ş**i cele mai bune practici, consulta**ţ**i Pagina principal**ă** privind conformitatea cu reglement**ă**rile la adresa www.dell.com/ regulatory\_compliance.

AVERTIZARE: Multe repara**ţ**ii pot fi efectuate exclusiv de c**ă**tre un tehnician de service certificat. Trebuie s**ă** efectua**ţ**i numai opera**ţ**ii de depanare **ş**i repara**ţ**ii simple conform autoriz**ă**rii din documenta**ţ**ia produsului dvs. sau conform instruc**ţ**iunilor echipei de service **ş**i asisten**ţă** online sau telefonic**ă**. Deteriorarea datorat**ă** opera**ţ**iilor de service neautorizate de Dell nu este acoperit**ă** de garan**ţ**ia dvs. Citi**ţ**i **ş**i respecta**ţ**i instruc**ţ**iunile de siguran**ţă** furnizate împreun**ă** cu produsul.

AVERTIZARE: Pentru a evita desc**ă**rcarea electrostatic**ă**, conecta**ţ**i-v**ă** la împ**ă**mântare utilizând o br**ăţ**ar**ă** antistatic**ă** sau atingând periodic o suprafa**ţă** metalic**ă** nevopsit**ă**, cum ar fi un conector de pe partea din spate a computerului.

AVERTIZARE: Manevra**ţ**i componentele **ş**i pl**ă**cile cu grij**ă**. Nu atinge**ţ**i componentele sau contactele de pe o plac**ă**. Apuca**ţ**i placa de muchii sau de suportul de montare metalic. Apuca**ţ**i o component**ă**, cum ar fi un procesor, de muchii, nu de pini.

AVERTIZARE: Când deconecta**ţ**i un cablu, trage**ţ**i de conector sau de protuberan**ţ**a prev**ă**zut**ă** în acest scop, nu de cablu în sine. Unele cabluri au conectori cu dispozitiv de fixare; dac**ă** deconecta**ţ**i un cablu de acest tip, ap**ă**sa**ţ**i pe dispozitivul de fixare înainte de a deconecta cablul. În timp ce îndep**ă**rta**ţ**i conectorii, men**ţ**ine**ţ**ii alinia**ţ**i pentru a evita îndoirea pinilor lor. De asemenea, înainte de a conecta un cablu, asigura**ţ**i-v**ă** c**ă** ambii conectori sunt orienta**ţ**i **ş**i alinia**ţ**i corect.

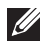

NOTIFICARE: Culoarea computerului dvs. şi anumite componente pot diferi faţă de ceea ce este prezentat în acest document.

Pentru a evita deteriorarea computerului, urmaţi paşii de mai jos înainte de a efectua lucrări în interiorul computerului.

- 1. Asiguraţi-vă că suprafaţa de lucru este plană şi curată pentru a preveni zgârierea capacului computerului.
- 2. Opriți computerul (consultați secțiunea [Oprirea computerului](#page-10-0)).
- 3. În cazul în care computerul este conectat la un dispozitiv de andocare (andocat), cum ar fi baza pentru dispozitive optice sau bateria secundară optionale, anulati andocarea.

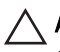

#### AVERTIZARE: Pentru a deconecta un cablu de re**ţ**ea, întâi decupla**ţ**i cablul de la computer **ş**i apoi decupla**ţ**i-l de la dispozitivul de re**ţ**ea.

- 4. Deconectați toate cablurile de rețea de la computer.
- 5. Deconectati computerul si toate dispozitivele atasate de la prizele electrice.
- 6. Închideţi afişajul şi întoarceţi computerul cu faţa în jos pe o suprafaţă de lucru plană.

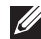

**NOTIFICARE:** Pentru a preveni deteriorarea plăcii de bază, trebuie să scoateți bateria înainte de a depana computerul.

- 7. Scoateti bateria:
- 8. Întoarceti computerul cu fata în sus.
- 9. Deschideți afișajul.
- 10. Apăsaţi butonul de alimentare pentru legarea la împământare a plăcii de bază.

AVERTIZARE: Pentru a v**ă** proteja împotriva **ş**ocurilor electrice, deconecta**ţ**i întotdeauna computerul de la priza electric**ă** înainte de a deschide afi**ş**ajul.

<span id="page-10-0"></span>AVERTIZARE: Înainte de a atinge vreun obiect din interiorul computerului, lega**ţ**i-v**ă** la împ**ă**mântare atingând o suprafa**ţă** metalic**ă** nevopsit**ă**, cum ar fi placa metalic**ă** din partea posterioar**ă** a computerului. În timp ce lucra**ţ**i, atinge**ţ**i periodic o suprafa**ţă** metalic**ă** nevopsit**ă** pentru a disipa electricitatea static**ă**, care poate deteriora componentele interne.

11. Scoateţi cardurile ExpressCard sau Smart instalate din sloturile aferente.

#### Instrumente recomandate

Procedurile din acest document pot necesita următoarele instrumente:

- surubelnită mică cu vârful lat:
- surubelniță Phillips #0;
- surubelnită Phillips #1:
- stift de plastic mic;
- CD cu programul de actualizare Flash BIOS.

#### Oprirea computerului

AVERTIZARE: Pentru a evita pierderea datelor, salva**ţ**i **ş**i închide**ţ**i toate fi**ş**ierele deschise **ş**i ie**ş**i**ţ**i din toate programele deschise înainte s**ă** opri**ţ**i computerul.

- 1. Închideţi sistemul de operare:
	- În Windows Vista:

Faceti clic pe Start , apoi faceți clic pe săgeata din colțul din dreapta jos al meniului Start ca în imaginea de mai jos și apoi faceți clic pe Shut Down (Oprire).

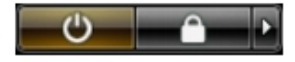

• În Windows XP:

Faceti clic pe Start  $\rightarrow$  Turn Off Computer (Oprire computer)  $\rightarrow$  Turn Off (Oprire) . Computerul se opreşte după finalizarea procesului de închidere a sistemului de operare.

2. Asigurati-vă că computerul și toate dispozitivele atașate sunt oprite. În cazul în care computerul şi dispozitivele ataşate nu se opresc automat când <span id="page-11-0"></span>închideti sistemul de operare, apăsați și mențineți apăsat butonul de alimentare timp de 4 secunde pentru a le opri.

#### Dup**ă** efectuarea unor opera**ţ**ii în interiorul computerului dvs.

După ce aţi finalizat toate procedurile de remontare, asiguraţi-vă că aţi conectat toate dispozitivele externe, plăcile şi cablurile înainte de a porni computerul.

#### AVERTIZARE: Pentru a evita deteriorarea computerului, utiliza**ţ**i numai bateria creat**ă** pentru acest computer Dell. Nu utiliza**ţ**i baterii create pentru alte computere Dell.

- 1. Conectați toate dispozitivele externe, cum ar fi replicatorul de porturi, bateria secundară sau baza pentru dispozitive optice, şi reinstalaţi toate cardurile, cum ar fi un ExpressCard.
- 2. Conectați toate cablurile de rețea sau de telefonie la computerul dvs.

#### AVERTIZARE: Pentru a conecta un cablu de re**ţ**ea, mai întâi introduce**ţ**i cablul în dispozitivul de re**ţ**ea **ş**i apoi conecta**ţ**i-l la computer.

- 3. Remontați bateria.
- 4. Conectati computerul si toate dispozitivele atasate la prizele electrice.
- 5. Porniți computerul.

## <span id="page-12-0"></span>Bateria 2

### Scoaterea bateriei

- 1. Urmati procedurile din sectiunea *[Înainte de a efectua lucr](#page-8-0)ări în interiorul* [computerului](#page-8-0).
- 2. Glisati dispozitivele de eliberare a bateriei în pozitia deblocat.

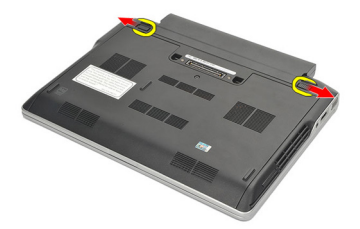

3. Scoateți bateria din computer.

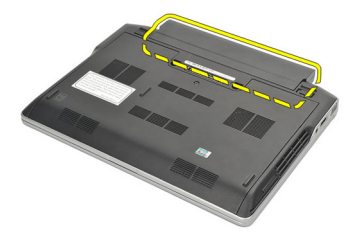

#### Instalarea bateriei

- 1. Introduceţi bateria în compartimentul său.
- 2. Rotiți bateria în jos până când se fixează în poziție.
- 3. Urmaţi procedurile din secţiunea Dup*ă* [efectuarea lucr](#page-11-0)*ă*rilor în interiorul [computerului](#page-11-0).

# <span id="page-14-0"></span>Cardul Secure Digital (SD) 3

#### Scoaterea cardului Secure Digital (SD)

- 1. Urmati procedurile din sectiunea *[Înainte de a efectua lucr](#page-8-0)ări în interiorul* [computerului](#page-8-0).
- 2. Apăsați pe cardul SD pentru a-l elibera din computer.

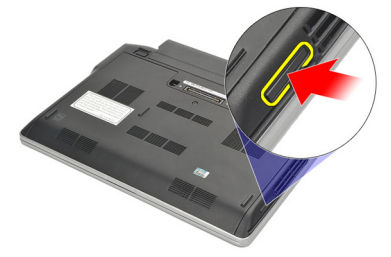

3. Apucați cardul SD și trageți-l pentru a-l elibera din computer.

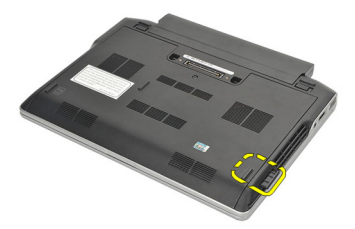

### Instalarea cardului Secure Digital (SD)

- 1. Glisaţi cardul SD în slotul său până când se fixează în poziţie.
- 2. Urmaţi procedurile din secţiunea Dup*ă* [efectuarea lucr](#page-11-0)*ă*rilor în interiorul [computerului](#page-11-0).

### <span id="page-16-0"></span>**ExpressCard**

#### Scoaterea cardului ExpressCard

- 1. Urmati procedurile din sectiunea *[Înainte de a efectua lucr](#page-8-0)ări în interiorul* [computerului](#page-8-0).
- 2. Apăsați pe cardul ExpressCard pentru a-l elibera din computer.

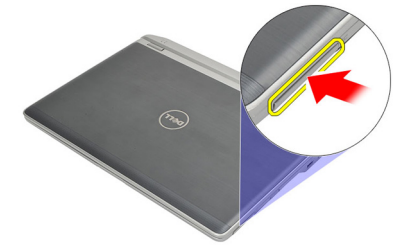

3. Scoateți cardul ExpressCard din computer.

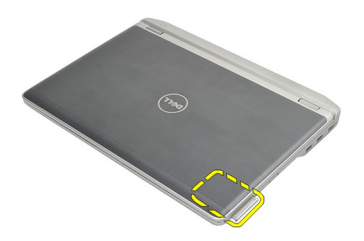

#### Instalarea cardului ExpressCard

- 1. Glisaţi cardul ExpressCard în slotul său până când se fixează în poziţie.
- 2. Urmaţi procedurile din secţiunea Dup*ă* [efectuarea lucr](#page-11-0)*ă*rilor în interiorul [computerului](#page-11-0).

## <span id="page-18-0"></span>Cartela SIM (Subscriber Identity Module - Modul de identificare abonat) 5

Scoaterea cartelei SIM (Modul de identitate abonat)

- 1. Urmaţi procedurile din secţiunea [Înainte de a efectua lucr](#page-8-0)*ă*ri în interiorul [computerului](#page-8-0).
- 2. Scoateți [bateria](#page-12-0).
- 3. Apăsați pe cartela SIM pentru a o elibera din computer.

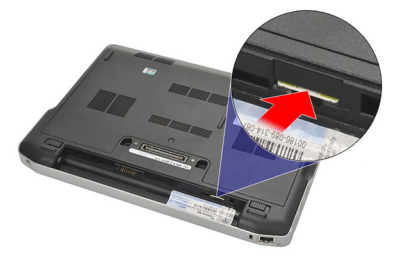

4. Apucati cartela SIM si trageti-o pentru a o elibera din computer.

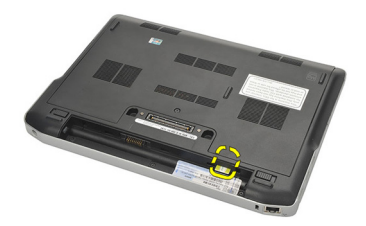

#### <span id="page-19-0"></span>Instalarea cartelei SIM (Modul de identitate abonat)

- 1. Glisaţi cartela SIM în compartimentul său.
- 2. Instalați [bateria](#page-12-0).
- 3. Urmaţi procedurile din secţiunea Dup*ă* [efectuarea lucr](#page-11-0)*ă*rilor în interiorul [computerului](#page-11-0).

## <span id="page-20-0"></span>Capacul bazei 6

#### Scoaterea capacului bazei

- 1. Urmati procedurile din sectiunea *[Înainte de a efectua lucr](#page-8-0)ări în interiorul* [computerului](#page-8-0).
- 2. Scoateti [bateria](#page-12-0).
- 3. Slăbiți surubul prizonier care fixează capacul bazei pe computer.

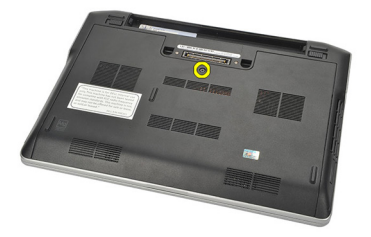

4. Glisați capacul bazei spre partea din spate a computerului și scoateți-l.

NOTIFICARE: Pentru a ridica şi a scoate uşor capacul bazei din computer, asiguraţi- $\mathscr U$ vă că glisați mai întâi capacul bazei spre partea din spate a computerului.

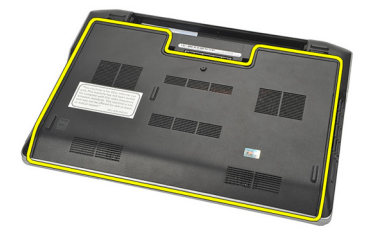

#### Instalarea capacului bazei

- 1. Aşezaţi marginea capacului bazei pe computer şi glisaţi-l în computer.
- 2. Strângeți șurubul pentru a fixa capacul bazei pe computer.

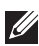

**MOTIFICARE:** Pentru a introduce uşor şurubul, aliniați corect capacul bazei.

- 3. Instalați [bateria](#page-12-0).
- 4. Urmaţi procedurile din secţiunea Dup*ă* [efectuarea lucr](#page-11-0)*ă*rilor în interiorul [computerului](#page-11-0).

### <span id="page-22-0"></span>**Memorie**

#### Scoaterea memoriei

- 1. Urmati procedurile din sectiunea *[Înainte de a efectua lucr](#page-8-0)ări în interiorul* [computerului](#page-8-0).
- 2. Scoateti [bateria](#page-12-0).
- 3. Scoateti [capacul bazei](#page-20-0).
- 4. Desfaceti clemele de retinere care fixează fiecare capăt al conectorului modulului de memorie până când modulul de memorie sare din poziţie.

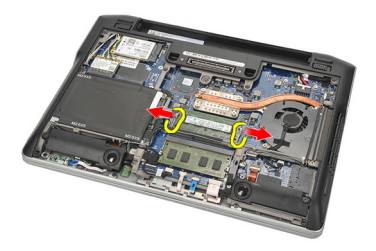

- 5. Scoateţi memoria.
- NOTIFICARE: Slotul DIMM A este cel mai apropiat de procesor. Dacă există un alt modul de memorie instalat în slotul DIMM B, repetati pasii 4 și 5.

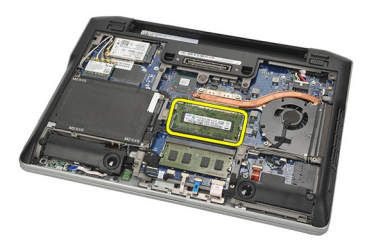

#### <span id="page-23-0"></span>Instalarea memoriei

- 1. Introduceți memoria în soclul memoriei.
- 2. Apăsaţi pe cleme pentru a fixa modulul de memorie pe computer.
- 3. Instalați [capacul bazei](#page-20-0).
- 4. Instalați [bateria](#page-12-0).
- 5. Urmaţi procedurile din secţiunea Dup*ă* [efectuarea lucr](#page-11-0)*ă*rilor în interiorul [computerului](#page-11-0).

## <span id="page-24-0"></span>Unitatea hard disk and  $\frac{8}{3}$

#### Scoaterea hard diskului

- 1. Urmati procedurile din sectiunea *[Înainte de a efectua lucr](#page-8-0)ări în interiorul* [computerului](#page-8-0).
- 2. Scoateti [bateria](#page-12-0).
- 3. Scoateti [capacul bazei](#page-20-0).
- **NOTIFICARE:** Dacă trebuie să scoateți hard diskul pentru a scoate ulterior orice altă componentă din computer, atunci nu scoateti suportul hard diskului și circuitul de interpunere SATA.
- NOTIFICARE: Computerul Latitude E6220 oferă hard diskul SATA sau M-SATA.  $\mathscr{U}$
- 4. Scoateti suruburile care fixează hard diskul pe computer.

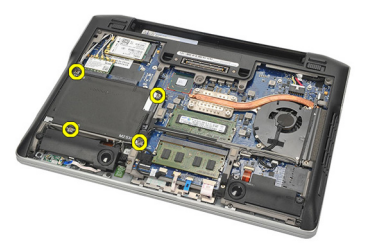

5. Utilizaţi lamela Mylar pentru a ridica hard diskul şi a-l scoate din computer.

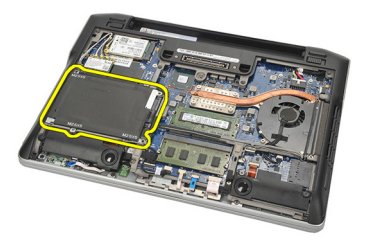

6. Scoateţi şuruburile de pe suportul hard diskului.

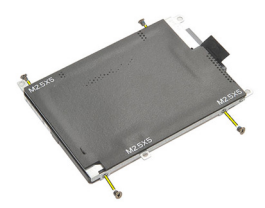

7. Scoateți suportul hard diskului.

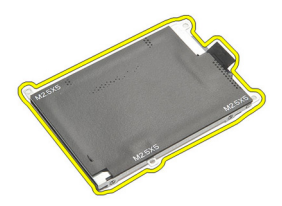

- 8. Scoateți circuitul de interpunere SATA de pe hard disk sau hard diskul M-SATA.
- NOTIFICARE: Circuitul de interpunere SATA trebuie scos şi instalat în timpul înlocuirii şi al instalării hard diskului.

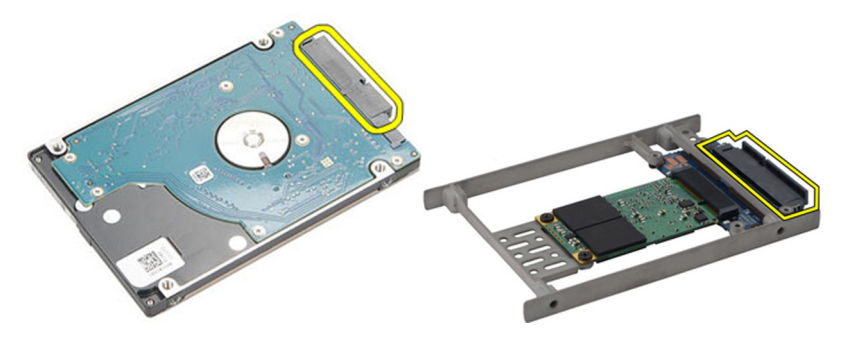

#### <span id="page-26-0"></span>Instalarea hard diskului

- 1. Aliniaţi suportul hard diskului pe hard disk.
- 2. Remontați și strângeți șuruburile suportului hard diskului pe fiecare parte.
- 3. Așezați hard diskul în compartimentul său și conectați-l la placa de sistem.
- 4. Strângeți șuruburile pentru a fixa hard diskul pe computer.
- 5. Instalați [bateria](#page-12-0).
- 6. Instalati [capacul bazei](#page-20-0).
- 7. Urmaţi procedurile din secţiunea Dup*ă* [efectuarea lucr](#page-11-0)*ă*rilor în interiorul [computerului](#page-11-0).

## <span id="page-28-0"></span>Hard diskul M-SATA 9

#### Scoaterea hard diskului M-SATA

- 1. Urmati procedurile din sectiunea *[Înainte de a efectua lucr](#page-8-0)ări în interiorul* [computerului](#page-8-0).
- 2. Scoateti [bateria](#page-12-0).
- 3. Scoateti [capacul bazei](#page-20-0).
- 4. Scoateti [hard diskul](#page-24-0).
- **XXIII NOTIFICARE:** Dacă trebuie să scoateți hard diskul M-SATA pentru a scoate ulterior orice altă componentă din computer, atunci nu scoateţi suportul hard diskului şi circuitul de interpunere SATA.
- NOTIFICARE: Computerul Latitude E6220 oferă hard diskul SATA sau M-SATA.
- **XX NOTIFICARE:** Circuitul de interpunere SATA trebuie scos și instalat în timpul scoaterii şi al instalării hard diskului M-SATA.
- 5. Scoateți șuruburile care fixează hard diskul pe bază de semiconductori (SSD) în poziţie.

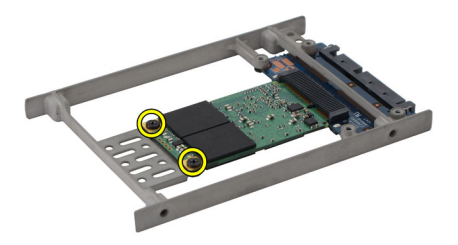

6. Scoateţi hard diskul pe bază de semiconductori.

<span id="page-29-0"></span>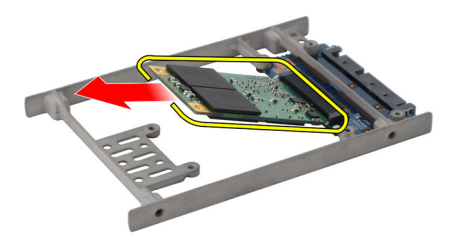

#### Instalarea hard diskului M-SATA

- 1. Introduceţi hard diskul pe bază de semiconductori (SSD) în slotul său şi strângeţi şuruburile pentru a fixa cardul în poziţie.
- 2. Ataşaţi circuitul de interpunere SATA la hard diskul M-SATA.
- 3. Instalați [hard diskul](#page-26-0).
- 4. Instalați [capacul bazei](#page-20-0).
- 5. Instalați [bateria](#page-12-0).
- 6. Urmaţi procedurile din secţiunea Dup*ă* [efectuarea lucr](#page-11-0)*ă*rilor în interiorul [computerului](#page-11-0).

# <span id="page-30-0"></span>Placa de re**ţ**ea local**ă** wireless (WLAN) 10

### Scoaterea pl**ă**cii de re**ţ**ea local**ă** wireless (WLAN)

- 1. Urmaţi procedurile din secţiunea [Înainte de a efectua lucr](#page-8-0)*ă*ri în interiorul [computerului](#page-8-0).
- 2. Scoateti [bateria](#page-12-0).
- 3. Scoateți [capacul bazei](#page-20-0).
- 4. Deconectați cablurile de antenă de la placa WLAN.
- NOTIFICARE: Cablurile de antenă WLAN au culori uniforme, în timp ce cablurile de antenă WWAN au dungi.

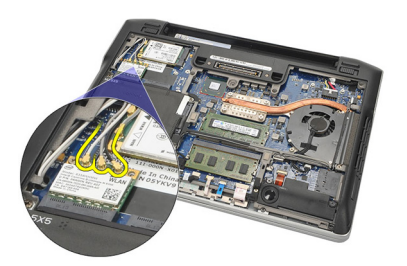

5. Scoateti surubul care fixează placa WLAN pe computer.

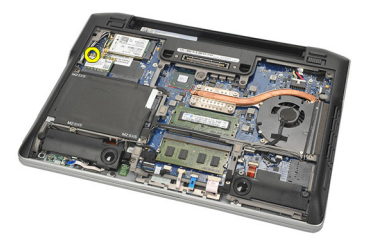

6. Scoateti placa WLAN din computer.

<span id="page-31-0"></span>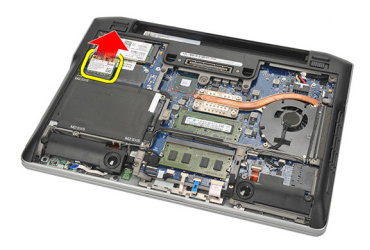

#### Instalarea pl**ă**cii de re**ţ**ea local**ă** wireless (WLAN)

- 1. Introduceţi placa WLAN în slotul său.
- 2. Conectați cablurile de antenă la conectorii corespunzători marcați pe placa WLAN.
- 3. Remontați și strângeți șurubul pentru a fixa placa WLAN pe computer.
- 4. Instalați [capacul bazei](#page-20-0).
- 5. Instalați [bateria](#page-12-0).
- 6. Urmaţi procedurile din secţiunea Dup*ă* [efectuarea lucr](#page-11-0)*ă*rilor în interiorul [computerului](#page-11-0).

# <span id="page-32-0"></span>Placa de re**ţ**ea zonal**ă** wireless (WWAN) 11

### Scoaterea pl**ă**cii de re**ţ**ea de arie larg**ă** wireless (WWAN)

- 1. Urmaţi procedurile din secţiunea [Înainte de a efectua lucr](#page-8-0)*ă*ri în interiorul [computerului](#page-8-0).
- 2. Scoateti [bateria](#page-12-0).
- 3. Scoateți [capacul bazei](#page-20-0).
- 4. Deconectați cablurile de antenă de la placa WWAN.
- NOTIFICARE: Cablurile de antenă WLAN au culori uniforme, în timp ce cablurile de antenă WWAN au dungi.

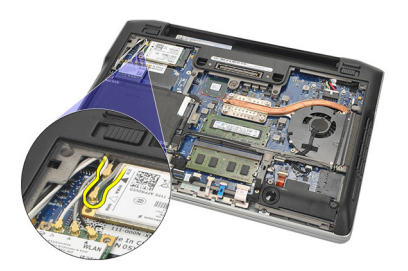

5. Scoateti surubul care fixează placa WWAN pe computer.

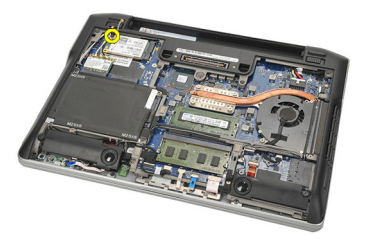

6. Scoateti placa WWAN din computer.

<span id="page-33-0"></span>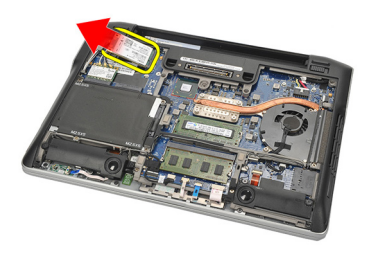

#### Instalarea pl**ă**cii de re**ţ**ea de arie larg**ă** wireless (WWAN)

- 1. Introduceţi placa WWAN în slotul său.
- 2. Conectați cablurile de antenă la conectorii corespunzători marcați pe placa WWAN.
- 3. Remontați și strângeți șurubul pentru a fixa placa WWAN pe computer.
- 4. Instalați [capacul bazei](#page-20-0).
- 5. Instalați [bateria](#page-12-0).
- 6. Urmaţi procedurile din secţiunea Dup*ă* [efectuarea lucr](#page-11-0)*ă*rilor în interiorul [computerului](#page-11-0).

# <span id="page-34-0"></span>Box**<sup>ă</sup>** 12

#### Scoaterea boxelor

- 1. Urmaţi procedurile din secţiunea [Înainte de a efectua lucr](#page-8-0)*ă*ri în interiorul [computerului](#page-8-0).
- 2. Scoateti [bateria](#page-12-0).
- 3. Scoateți [capacul bazei](#page-20-0).
- 4. Deconectați cablul de la placa de sistem.

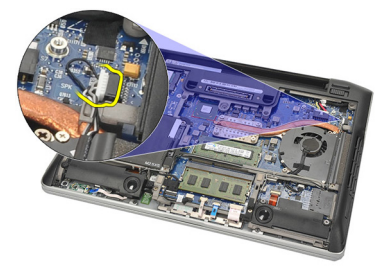

5. Slăbiţi şuruburile prizoniere de pe cele două boxe.

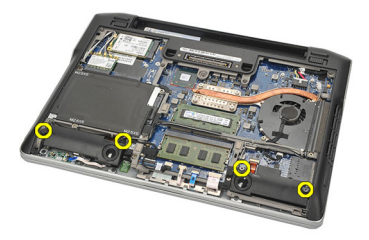

6. Desprindeţi cablul boxelor din suport şi scoateţi boxele din computer.

<span id="page-35-0"></span>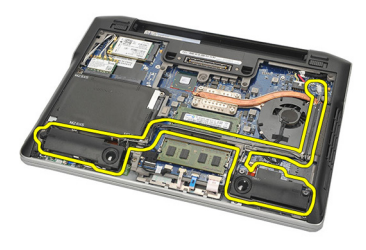

#### Instalarea boxelor

- 1. Introduceti boxele în sloturile acestora.
- 2. Strângeți șuruburile prizoniere pentru a fixa boxele.
- 3. Ghidaţi cablul boxelor de-a lungul suportului.
- 4. Conectaţi cablul la placa de sistem.
- 5. Instalați [capacul bazei](#page-20-0).
- 6. Instalați [bateria](#page-12-0).
- 7. Urmaţi procedurile din secţiunea Dup*ă* [efectuarea lucr](#page-11-0)*ă*rilor în interiorul [computerului](#page-11-0).
# <span id="page-36-0"></span>Suportul pentru mâini  $13$

# Scoaterea zonei de sprijin pentru mâini

- 1. Urmati procedurile din sectiunea *[Înainte de a efectua lucr](#page-8-0)ări în interiorul* [computerului](#page-8-0).
- 2. Scoateti [bateria](#page-12-0).
- 3. Scoateti [capacul bazei](#page-20-0).
- 4. Scoateti suruburile care fixează zona de sprijin pentru mâini.

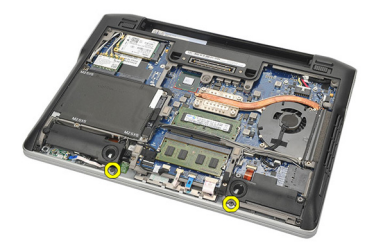

- 5. Deconectaţi următoarele cabluri:
	- pentru cititorul de amprente
	- pentru touchpad
	- pentru cititorul de carduri inteligente fără contact

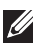

**NOTIFICARE:** Zona de sprijin pentru mâini fie dispune de un cititor de amprente împreună cu module de carduri inteligente fără contact sau nu dispune de niciunul din acestea.

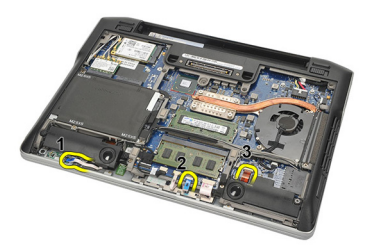

6. Întoarceți computerul. Utilizând o lamelă din plastic, desprindeți cu grijă colţul din stânga sus al zonei de sprijin pentru mâini. Glisaţi lamela din

<span id="page-37-0"></span>plastic de-a lungul părții superioare a zonei de sprijin pentru mâini eliberând toate dispozitivele de închidere înainte de a elibera celelalte dispozitive de închidere din partea stângă, cea dreaptă şi cea inferioară a zonei de sprijin pentru mâini.

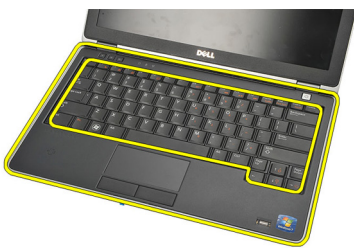

7. Scoateti zona de sprijin pentru mâini din computer.

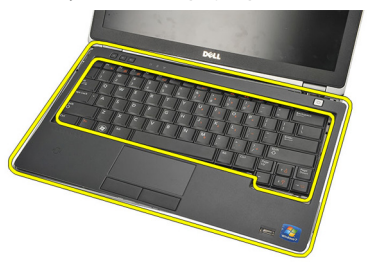

### Instalarea zonei de sprijin pentru mâini

- 1. Aliniați ansamblul zonei de sprijin pentru mâini în poziția inițială pe computer şi fixaţi-l în poziţie.
- 2. Conectati următoarele cabluri la placa de sistem:
	- pentru cititorul de amprente
	- pentru touchpad
	- pentru cititorul de carduri inteligente fără contact
- 3. Remontați și strângeți șurubul pentru a fixa zona de sprijin pentru mâini pe computer.
- 4. Instalați [capacul bazei](#page-20-0).
- 5. Instalați [bateria](#page-12-0).
- 6. Urmaţi procedurile din secţiunea Dup*ă* [efectuarea lucr](#page-11-0)*ă*rilor în interiorul [computerului](#page-11-0).

# <span id="page-38-0"></span>Modulul Bluetooth 14

### Scoaterea modulului Bluetooth

- 1. Urmaţi procedurile din secţiunea [Înainte de a efectua lucr](#page-8-0)*ă*ri în interiorul [computerului](#page-8-0).
- 2. Scoateti [bateria](#page-12-0).
- 3. Scoateti [capacul bazei](#page-20-0).
- 4. Scoateti [hard diskul](#page-24-0).
- 5. Scoateți banda textilă pentru a deconecta cablul Bluetooth de la placa de sistem.

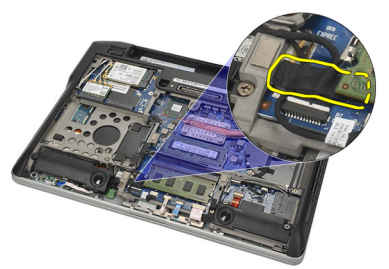

6. Scoateţi şurubul care fixează suportul modulului Bluetooth.

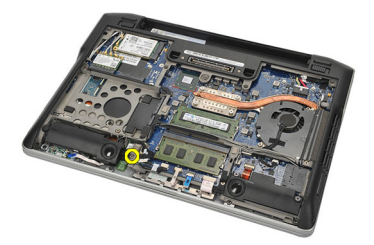

7. Scoateți suportul modulului Bluetooth.

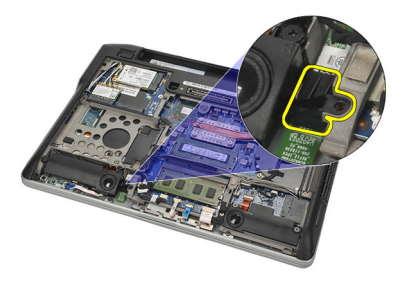

8. Scoateți cablul și modulul Bluetooth.

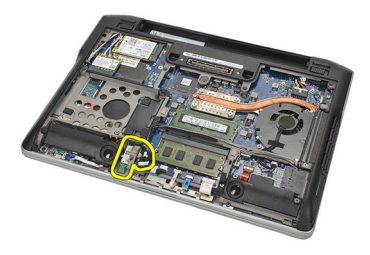

9. Deconectaţi cablul de la modulul Bluetooth.

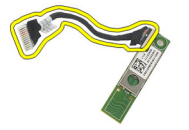

#### <span id="page-40-0"></span>Instalarea modulului Bluetooth

- 1. Conectați modulul Bluetooth la cablul său.
- 2. Introduceţi modulul Bluetooth în slotul său.
- 3. Așezați suportul modulului Bluetooth pe partea superioară a modulului Bluetooth.
- 4. Strângeti surubul care fixează suportul și modulul Bluetooth în pozitie.
- 5. Conectaţi celălalt capăt al cablului Bluetooth la placa de sistem şi ataşaţi-l cu banda textilă.
- 6. Instalați [hard diskul](#page-26-0).
- 7. Instalați [capacul bazei](#page-20-0).
- 8. Instalați [bateria](#page-12-0).
- 9. Urmaţi procedurile din secţiunea Dup*ă* [efectuarea lucr](#page-11-0)*ă*rilor în interiorul [computerului](#page-11-0).

# <span id="page-42-0"></span>Tastatura 15

### Scoaterea tastaturii

- 1. Urmati procedurile din sectiunea *[Înainte de a efectua lucr](#page-8-0)ări în interiorul* [computerului](#page-8-0).
- 2. Scoateti [bateria](#page-12-0).
- 3. Scoateți [capacul bazei](#page-20-0).
- 4. Scoateți [zona de sprijin pentru mâini](#page-36-0).
- 5. Scoateți șuruburile de pe carcasa inferioară.

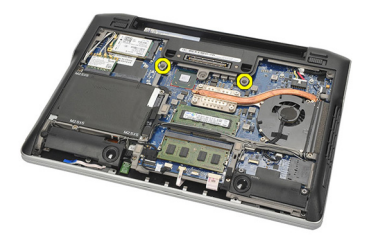

6. Întoarceţi computerul. Scoateţi şuruburile de pe tastatură.

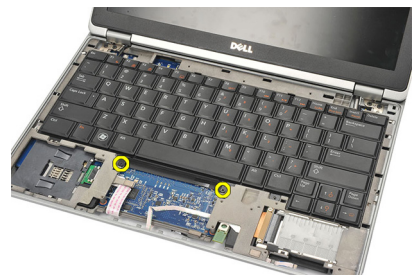

7. Scoateţi tastatura şi întoarceţi-o pe panoul afişajului.

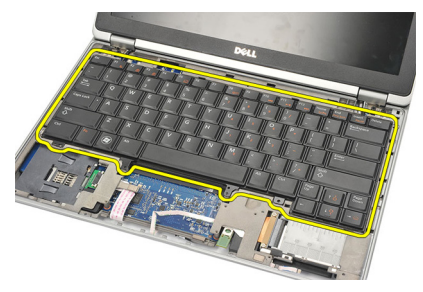

8. Deconectați cablul tastaturii de la placa de sistem.

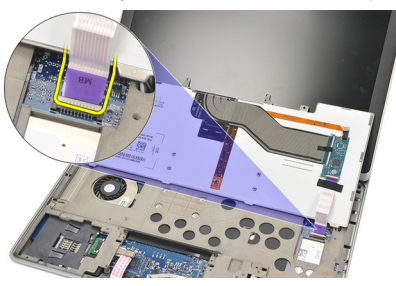

9. Scoateți tastatura din computer.

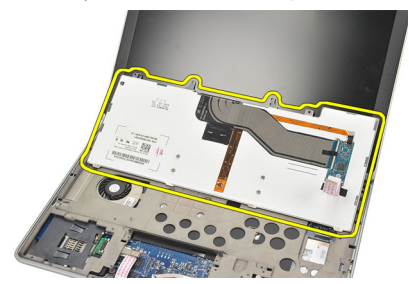

#### <span id="page-44-0"></span>Instalarea tastaturii

- 1. Conectați cablul tastaturii la placa de sistem.
- 2. Introduceți tastatura în compartimentul său.
- 3. Remontați și strângeți șuruburile pentru a fixa tastatura.
- 4. Întoarceți computerul și strângeți șuruburile pentru a fixa carcasa inferioară.
- 5. Remontați și strângeți șuruburile pentru a fixa tastatura pe zona de sprijin pentru mâini.
- 6. Instalați [capacul bazei](#page-20-0).
- 7. Instalați [bateria](#page-12-0).
- 8. Urmaţi procedurile din secţiunea Dup*ă* [efectuarea lucr](#page-11-0)*ă*rilor în interiorul [computerului](#page-11-0).

# <span id="page-46-0"></span>Carcasa inferioar**<sup>ă</sup>** 16

#### Scoaterea carcasei inferioare

- 1. Urmati procedurile din sectiunea *[Înainte de a efectua lucr](#page-8-0)ări în interiorul* [computerului](#page-8-0).
- 2. Scoateti cardul [Secure Digital \(SD\)](#page-14-0).
- 3. Scoateti [bateria](#page-12-0).
- 4. Scoateti [capacul bazei](#page-20-0).
- 5. Scoateti [hard diskul](#page-24-0).
- 6. Scoateti [modulul Bluetooth](#page-38-0).
- 7. Scoateti [boxele](#page-34-0).
- 8. Scoateti următoarele cabluri:
	- pentru senzorul cu efect Hall (1)
	- pentru cititorul de amprente (2)
	- pentru touchpad (3)
	- pentru cititorul de carduri inteligente (4)

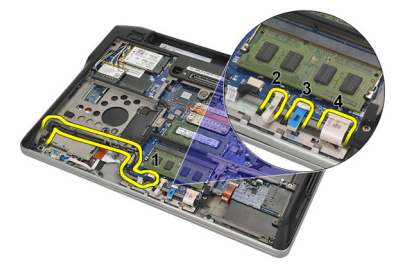

9. Scoateti suruburile de pe carcasa inferioară.

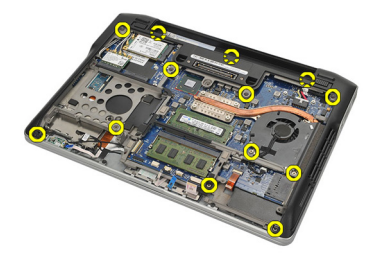

<span id="page-47-0"></span>10. Începând din partea din spate a computerului, ridicaţi cu grijă carcasa bazei inferioare şi detaşaţi cu atenţie eticheta certificatului de autenticitate (COA) de pe computer înainte de a scoate prin ridicare întreaga carcasă inferioară din computer.

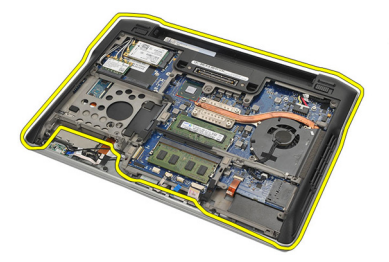

#### Instalarea carcasei inferioare

- 1. Aliniați carcasa inferioară pe computer și apăsați pe eticheta certificatului de autenticitate (COA) în poziţie.
- 2. Strângeți șuruburile pentru a fixa carcasa inferioară.
- 3. Conectati următoarele cabluri:
	- pentru senzorul cu efect Hall
	- pentru cititorul de amprente
	- pentru touchpad
	- pentru cititorul de carduri inteligente
- 4. Instalati [boxele](#page-35-0).
- 5. Instalați [modulul Bluetooth](#page-40-0).
- 6. Instalati *[hard diskul](#page-26-0).*
- 7. Instalati [capacul bazei](#page-20-0).
- 8. Instalați [bateria](#page-12-0).
- 9. Instalați cardul [Secure Digital \(SD\)](#page-14-0).
- 10. Urmaţi procedurile din secţiunea Dup*ă* [efectuarea lucr](#page-11-0)*ă*rilor în interiorul [computerului](#page-11-0).

# <span id="page-48-0"></span>Bateria rotund**<sup>ă</sup>** 17

# Scoaterea bateriei rotunde

- 1. Urmati procedurile din sectiunea *[Înainte de a efectua lucr](#page-8-0)ări în interiorul* [computerului](#page-8-0).
- 2. Scoateți cardul [Secure Digital \(SD\)](#page-14-0).
- 3. Scoateți [bateria](#page-12-0).
- 4. Scoateți [capacul bazei](#page-20-0).
- 5. Scoateti [hard diskul](#page-24-0).
- **6.** Scoateți [modulul Bluetooth](#page-38-0).
- 7. Scoateti [boxele](#page-34-0).
- 8. Scoateţi [carcasa inferioar](#page-46-0)*ă*.
- 9. Deconectați cablul bateriei rotunde de la placa de sistem.

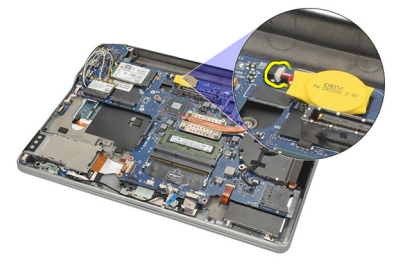

10. Scoateți bateria rotundă din computer.

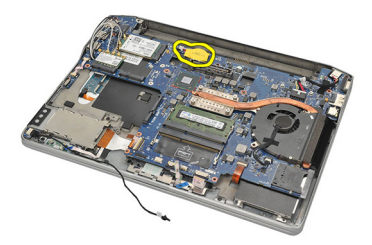

#### <span id="page-49-0"></span>Instalarea bateriei rotunde

- 1. Conectaţi cablul bateriei rotunde la placa de sistem.
- 2. Apăsați pe bateria rotundă în slotul său.
- 3. Instalați [boxele](#page-35-0).
- 4. Instalați [modulul Bluetooth](#page-40-0).
- 5. Instalați [hard diskul](#page-26-0).
- 6. Instalati [capacul bazei](#page-20-0).
- 7. Instalați [bateria](#page-12-0).
- 8. Instalați cardul [Secure Digital \(SD\)](#page-14-0).
- 9. Instalaţi [carcasa inferioar](#page-47-0)*ă*.
- 10. Urmaţi procedurile din secţiunea Dup*ă* [efectuarea lucr](#page-11-0)*ă*rilor în interiorul [computerului](#page-11-0).

# <span id="page-50-0"></span>Radiatorul 18

### Scoaterea radiatorului

- 1. Urmati procedurile din sectiunea *[Înainte de a efectua lucr](#page-8-0)ări în interiorul* [computerului](#page-8-0).
- 2. Scoateti cardul [Secure Digital \(SD\)](#page-14-0).
- 3. Scoateți [bateria](#page-12-0).
- 4. Scoateți [capacul bazei](#page-20-0).
- 5. Scoateți [hard diskul](#page-24-0).
- 6. Scoateți [modulul Bluetooth](#page-38-0).
- 7. Scoateti [boxele](#page-34-0).
- 8. Scoateti [carcasa inferioar](#page-46-0)ă.
- 9. Deconectați cablul ventilatorului procesorului de la placa de sistem.

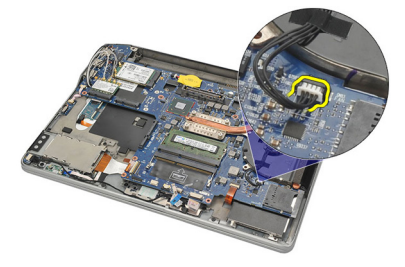

10. Slăbiți șuruburile prizoniere de pe radiator și scoateți șurubul de pe ventilatorul procesorului.

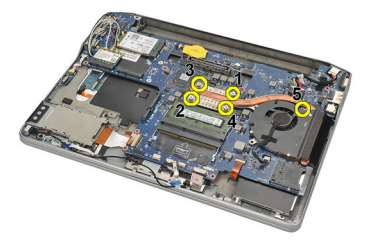

11. Scoateţi radiatorul şi ansamblul ventilatorului procesorului.

<span id="page-51-0"></span>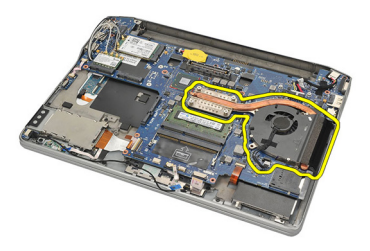

#### Instalarea radiatorului

- 1. Aliniaţi radiatorul şi ansamblul ventilatorului procesorului în poziţie.
- 2. Strângeți șuruburile pentru a fixa radiatorul și ventilatorul procesorului.
- 3. Conectaţi cablul ventilatorului procesorului la placa de sistem.
- 4. Instalaţi [carcasa inferioar](#page-47-0)*ă*.
- 5. Instalați [boxele](#page-35-0).
- 6. Instalați [modulul Bluetooth](#page-40-0).
- 7. Instalati [hard diskul](#page-26-0).
- 8. Instalați [capacul bazei](#page-20-0).
- 9. Instalați [bateria](#page-12-0).
- 10. Instalati cardul [Secure Digital \(SD\)](#page-14-0).
- 11. Urmaţi procedurile din secţiunea Dup*ă* [efectuarea lucr](#page-11-0)*ă*rilor în interiorul [computerului](#page-11-0).

# <span id="page-52-0"></span>Conectorul de intrare de c.c. 19

### Scoaterea conectorului de intrare de c.c.

- 1. Urmati procedurile din sectiunea *[Înainte de a efectua lucr](#page-8-0)ări în interiorul* [computerului](#page-8-0).
- 2. Scoateți cardul [Secure Digital \(SD\)](#page-14-0).
- 3. Scoateți [bateria](#page-12-0).
- 4. Scoateți [capacul bazei](#page-20-0).
- 5. Scoateti [hard diskul](#page-24-0).
- 6. Scoateți [modulul Bluetooth](#page-38-0).
- 7. Scoateti [boxele](#page-34-0).
- 8. Scoateţi [carcasa inferioar](#page-46-0)*ă*.
- 9. Deconectati cablul de intrare de c.c. de la placa de sistem.

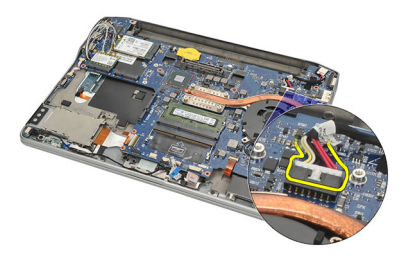

10. Ridicati și scoateti conectorul de intrare de c.c. din computer.

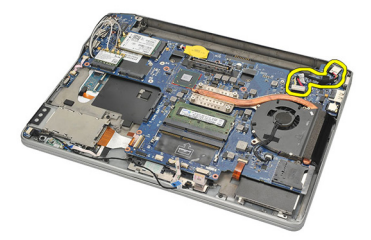

### <span id="page-53-0"></span>Instalarea conectorului de intrare de c.c.

- 1. Introduceţi conectorul de intrare de c.c. în compartimentul său.
- 2. Conectaţi cablul de intrare de c.c. la placa de sistem.
- 3. Instalaţi [carcasa inferioar](#page-47-0)*ă*.
- 4. Instalați [boxele](#page-35-0).
- 5. Instalați [modulul Bluetooth](#page-40-0).
- 6. Instalati *[hard diskul](#page-26-0).*
- 7. Instalați [capacul bazei](#page-20-0).
- 8. Instalați [bateria](#page-12-0).
- 9. Instalați cardul [Secure Digital \(SD\)](#page-14-0).
- 10. Urmaţi procedurile din secţiunea Dup*ă* [efectuarea lucr](#page-11-0)*ă*rilor în interiorul [computerului](#page-11-0).

# Switch-ul wireless 20

### Scoaterea switch-ului wireless

- 1. Urmati procedurile din sectiunea *[Înainte de a efectua lucr](#page-8-0)ări în interiorul* [computerului](#page-8-0).
- 2. Scoateți cardul [Secure Digital \(SD\)](#page-14-0).
- 3. Scoateți [bateria](#page-12-0).
- 4. Scoateți [capacul bazei](#page-20-0).
- 5. Scoateți [hard diskul](#page-24-0).
- 6. Scoateti [modulul Bluetooth](#page-38-0).
- 7. Scoateti [boxele](#page-34-0).
- 8. Scoateti [carcasa inferioar](#page-46-0)ă.
- 9. Deconectaţi cablul switch-ului wireless de la placa de sistem.

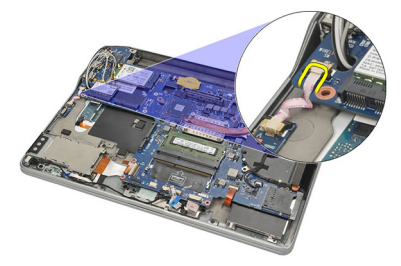

10. Scoateți șurubul care fixează switch-ul wireless.

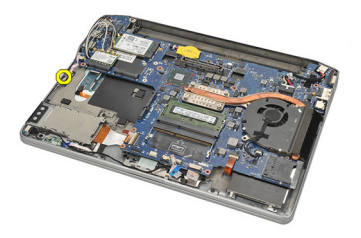

11. Scoateţi switch-ul wireless.

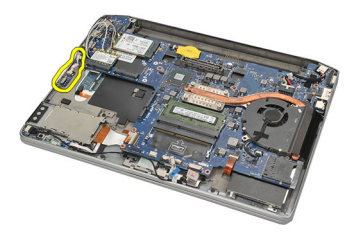

#### Instalarea switch-ului wireless

- 1. Introduceţi switch-ul wireless în compartimentul său.
- 2. Strângeți șurubul pentru a fixa switch-ul wireless în poziție.
- 3. Conectaţi cablul switch-ului wireless la placa de sistem.
- 4. Instalaţi [carcasa inferioar](#page-47-0)*ă*.
- 5. Instalați [boxele](#page-35-0).
- 6. Instalați [modulul Bluetooth](#page-40-0).
- 7. Instalati [hard diskul](#page-26-0).
- 8. Instalați [capacul bazei](#page-20-0).
- 9. Instalați [bateria](#page-12-0).
- 10. Instalati cardul [Secure Digital \(SD\)](#page-14-0).
- 11. Urmaţi procedurile din secţiunea Dup*ă* [efectuarea lucr](#page-11-0)*ă*rilor în interiorul [computerului](#page-11-0).

# Senzorul cu efect Hall 21

#### Scoaterea senzorului cu efect Hall

- 1. Urmati procedurile din sectiunea *[Înainte de a efectua lucr](#page-8-0)ări în interiorul* [computerului](#page-8-0).
- 2. Scoateți cardul [Secure Digital \(SD\)](#page-14-0).
- 3. Scoateți [bateria](#page-12-0).
- 4. Scoateți [capacul bazei](#page-20-0).
- 5. Scoateti [hard diskul](#page-24-0).
- 6. Scoateți [modulul Bluetooth](#page-38-0).
- 7. Scoateti [boxele](#page-34-0).
- 8. Scoateţi [carcasa inferioar](#page-46-0)*ă*.
- 9. Scoateti surubul care fixează senzorul cu efect Hall.

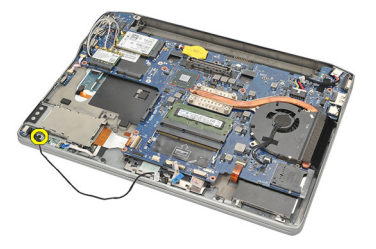

10. Scoateti senzorul cu efect Hall împreună cu cablul său.

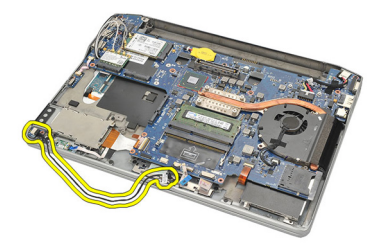

### Instalarea senzorului cu efect Hall

- 1. Introduceți senzorul cu efect Hall în poziție.
- 2. Strângeți șurubul pentru a fixa senzorul cu efect Hall.
- 3. Instalaţi [carcasa inferioar](#page-47-0)*ă*.
- 4. Instalați [boxele](#page-35-0).
- 5. Instalați [modulul Bluetooth](#page-40-0).
- 6. Instalati *[hard diskul](#page-26-0).*
- 7. Instalați [capacul bazei](#page-20-0).
- 8. Instalați [bateria](#page-12-0).
- 9. Instalați cardul [Secure Digital \(SD\)](#page-14-0).
- 10. Urmaţi procedurile din secţiunea Dup*ă* [efectuarea lucr](#page-11-0)*ă*rilor în interiorul [computerului](#page-11-0).

# Carcasa ExpressCard 22

### Scoaterea carcasei ExpressCard

- 1. Urmati procedurile din sectiunea *[Înainte de a efectua lucr](#page-8-0)ări în interiorul* [computerului](#page-8-0).
- 2. Scoateți cardul [Secure Digital \(SD\)](#page-14-0).
- 3. Scoateti [bateria](#page-12-0).
- 4. Scoateți [capacul bazei](#page-20-0).
- 5. Scoateți [hard diskul](#page-24-0).
- 6. Scoateti [modulul Bluetooth](#page-38-0).
- 7. Scoateti [boxele](#page-34-0).
- 8. Scoateti [carcasa inferioar](#page-46-0)ă.
- 9. Deconectaţi cablul flexibil de la placa de sistem.

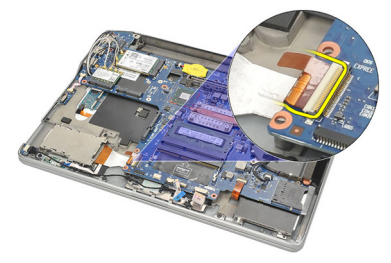

10. Scoateţi şuruburile care fixează carcasa ExpressCard.

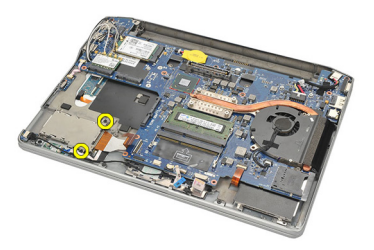

11. Scoateţi prin glisare carcasa ExpressCard.

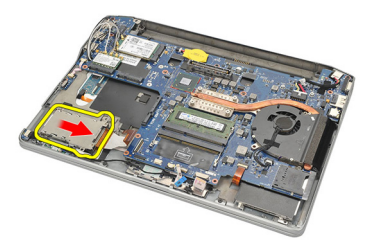

12. Ridicaţi şi scoateţi carcasa ExpressCard din computer.

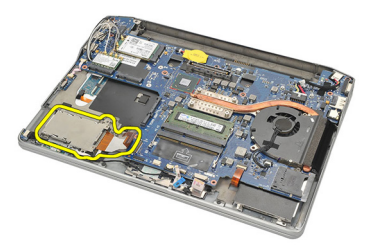

# Instalarea carcasei ExpressCard

- 1. Glisaţi carcasa ExpressCard în poziţie.
- 2. Strângeți șuruburile pentru a fixa carcasa ExpressCard.
- 3. Conectati cablul flexibil la placa de sistem.
- 4. Instalaţi [carcasa inferioar](#page-47-0)*ă*.
- 5. Instalați [boxele](#page-35-0).
- 6. Instalati *[modulul Bluetooth](#page-40-0)*.
- 7. Instalați [hard diskul](#page-26-0).
- 8. Instalați [capacul bazei](#page-20-0).
- 9. Instalati [bateria](#page-12-0).
- 10. Instalați cardul [Secure Digital \(SD\)](#page-14-0).
- 11. Urmaţi procedurile din secţiunea Dup*ă* [efectuarea lucr](#page-11-0)*ă*rilor în interiorul [computerului](#page-11-0).

# <span id="page-60-0"></span>Placa de sistem 23

#### Scoaterea pl**ă**cii de sistem

- 1. Urmati procedurile din sectiunea *[Înainte de a efectua lucr](#page-8-0)ări în interiorul* [computerului](#page-8-0).
- 2. Scoateti cardul [Secure Digital \(SD\)](#page-14-0).
- 3. Scoateti [bateria](#page-12-0).
- 4. Scoateti [cartela SIM \(modul de identitate abonat\)](#page-18-0).
- 5. Scoateti [capacul bazei](#page-20-0).
- 6. Scoateti [memoria](#page-22-0).
- 7. Scoateti [hard diskul](#page-24-0).
- 8. Scoateti *placa de retea locală [wireless \(WLAN\)](#page-30-0)*.
- 9. Scoateti placa de retea de arie largă [wireless \(WWAN\)](#page-32-0).
- 10. Scoateti [modulul Bluetooth](#page-38-0).
- 11. Scoateti [boxele](#page-34-0).
- 12. Scoateți [zona de sprijin pentru mâini](#page-36-0).
- 13. Scoateti [tastatura](#page-42-0).
- 14. Scoateţi [carcasa inferioar](#page-46-0)*ă*.
- 15. Scoateti [radiatorul](#page-50-0).
- 16. Scoateti [conectorul de intrare de c.c](#page-52-0).
- 17. Scoateti [bateria rotund](#page-48-0)ă.
- 18. Scoateti suruburile care fixează suportul LVDS (semnalizare diferentială de joasă tensiune).

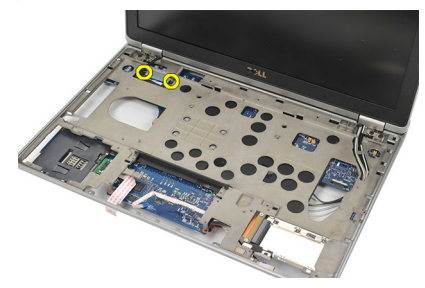

19. Scoateți suportul LVDS.

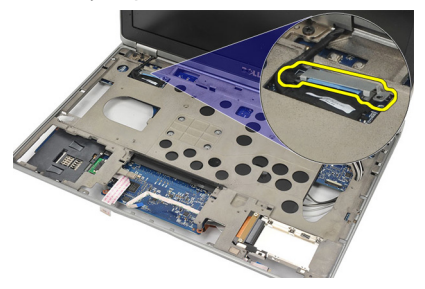

20. Deconectați cablul LVDS.

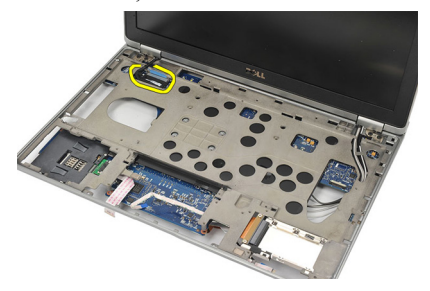

- 21. Întoarceţi computerul şi deconectaţi următoarele cabluri de la placa de sistem:
	- pentru switch-ul wireless (1)
	- pentru cardul ExpressCard (2)

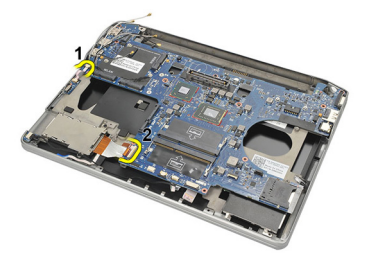

22. Scoateţi şuruburile care fixează placa de sistem.

<span id="page-62-0"></span>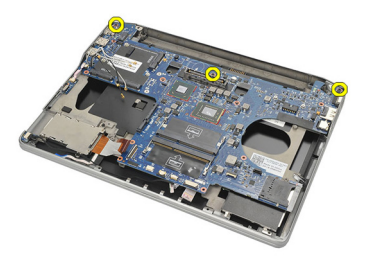

23. Ridicați partea dreaptă a plăcii de sistem împreună cu conectorii USB și HDMI şi scoateţi cablurile de antenă wireless din orificiul de pe placa de sistem.

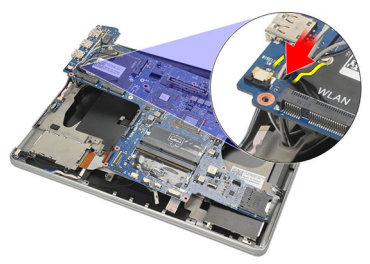

24. Scoateți prin glisare conectorii de pe partea stângă din orificiile acestora și scoateti placa de sistem.

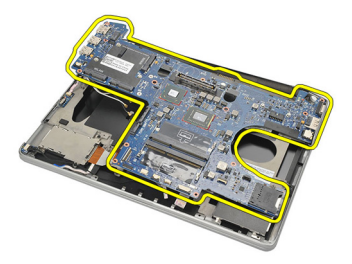

#### Instalarea pl**ă**cii de sistem

- 1. Introduceţi cablurile de antenă wireless prin orificiul plăcii de sistem.
- 2. Aliniați corect placa de sistem, potrivind conectorii eSATA, USB, pentru căşti/microfon şi pentru portul VGA în orificiile corespunzătoare.

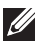

**NOTIFICARE:** Conectorii din partea dreaptă și din cea stângă trebuie să se potrivească în mod corect. În caz contrar, reajustaţi poziţia plăcii de sistem pentru a le alinia.

- 3. Strângeți șuruburile care fixează placa de sistem în poziție.
- 4. Conectaţi următoarele cabluri la placa de sistem:
	- pentru cardul ExpressCard
	- pentru switch-ul wireless
- 5. Întoarceţi computerul. Conectaţi cablul LVDS (semnalizare diferenţială de joasă tensiune) la placa de sistem.
- 6. Instalați suportul LVDS și strângeți șuruburile.
- 7. Instalati *[bateria rotund](#page-49-0)ă*.
- 8. Instalati [conectorul de intrare de c.c](#page-53-0).
- 9. Instalati [radiatorul](#page-51-0).
- 10. Instalaţi [carcasa inferioar](#page-47-0)*ă*.
- 11. Instalati [tastatura](#page-44-0).
- 12. Instalati [zona de sprijin pentru mâini](#page-37-0).
- 13. Instalati [boxele](#page-35-0).
- 14. Instalati [modulul Bluetooth](#page-40-0).
- 15. Instalaţi placa de re*ţ*ea de arie larg*ă* [wireless \(WWAN\)](#page-33-0).
- 16. Instalaţi placa de re*ţ*ea local*ă* [wireless \(WLAN\)](#page-31-0).
- 17. Instalati [hard diskul](#page-26-0).
- 18. Instalati *[memoria](#page-23-0)*.
- 19. Instalati [capacul bazei](#page-20-0).
- 20. Instalati *[cartela SIM \(modul de identitate abonat\)](#page-19-0)*.
- 21. Instalati [bateria](#page-12-0).
- 22. Instalati cardul [Secure Digital \(SD\)](#page-14-0).
- 23. Urmaţi procedurile din secţiunea Dup*ă* [efectuarea lucr](#page-11-0)*ă*rilor în interiorul [computerului](#page-11-0).

# Carcasa cardului inteligent 24

#### Scoaterea carcasei cardului inteligent

- 1. Urmati procedurile din sectiunea *[Înainte de a efectua lucr](#page-8-0)ări în interiorul* [computerului](#page-8-0).
- 2. Scoateți cardul [Secure Digital \(SD\)](#page-14-0).
- 3. Scoateti [bateria](#page-12-0).
- 4. Scoateti [cartela SIM \(modul de identitate abonat\)](#page-18-0).
- 5. Scoateti [capacul bazei](#page-20-0).
- 6. Scoateti [memoria](#page-22-0).
- 7. Scoateti [hard diskul](#page-24-0).
- 8. Scoateti placa de retea locală [wireless \(WLAN\)](#page-30-0).
- 9. Scoateti placa de retea de arie largă [wireless \(WWAN\)](#page-32-0).
- 10. Scoateti [modulul Bluetooth](#page-38-0).
- 11. Scoateti [boxele](#page-34-0).
- 12. Scoateti [zona de sprijin pentru mâini](#page-36-0).
- 13. Scoateti [tastatura](#page-42-0).
- 14. Scoateţi [carcasa inferioar](#page-46-0)*ă*.
- 15. Scoateti [radiatorul](#page-50-0).
- 16. Scoateți [conectorul de intrare de c.c](#page-52-0).
- 17. Scoateti [bateria rotund](#page-48-0)ă.
- 18. Scoateti [placa de sistem](#page-60-0).
- 19. Scoateti surubul care fixează carcasa cardului inteligent.

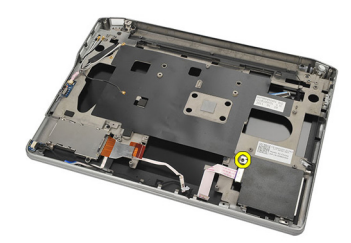

20. Scoateti prin glisare carcasa cardului inteligent și scoateți-o din computer.

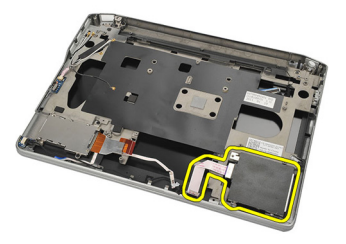

#### Instalarea carcasei cardului inteligent

- 1. Introduceti carcasa cardului inteligent în compartimentul său.
- 2. Strângeti surubul pentru a fixa carcasa cardului inteligent.
- 3. Instalați *[placa de sistem](#page-62-0)*.
- 4. Instalaţi [bateria rotund](#page-49-0)*ă*.
- 5. Instalati [conectorul de intrare de c.c](#page-53-0).
- 6. Instalați [radiatorul](#page-51-0).
- 7. Instalaţi [carcasa inferioar](#page-47-0)*ă*.
- 8. Instalați [tastatura](#page-44-0).
- 9. Instalati [zona de sprijin pentru mâini](#page-37-0).
- 10. Instalati [boxele](#page-35-0).
- 11. Instalati *[modulul Bluetooth](#page-40-0)*.
- 12. Instalaţi placa de re*ţ*ea de arie larg*ă* [wireless \(WWAN\)](#page-33-0).
- 13. Instalati *placa de retea locală [wireless \(WLAN\)](#page-31-0)*.
- 14. Instalati [hard diskul](#page-26-0).
- 15. Instalați *[memoria](#page-23-0)*.
- 16. Instalați [capacul bazei](#page-20-0).
- 17. Instalați [cartela SIM \(modul de identitate abonat\)](#page-19-0).
- 18. Instalati [bateria](#page-12-0).
- 19. Instalați cardul [Secure Digital \(SD\)](#page-14-0).
- 20. Urmaţi procedurile din secţiunea Dup*ă* [efectuarea lucr](#page-11-0)*ă*rilor în interiorul [computerului](#page-11-0).

# Ansamblul afi**ş**ajului 25

### Scoaterea ansamblului afi**ş**ajului

- 1. Urmati procedurile din sectiunea *[Înainte de a efectua lucr](#page-8-0)ări în interiorul* [computerului](#page-8-0).
- 2. Scoateti [bateria](#page-12-0).
- 3. Scoateti [capacul bazei](#page-20-0).
- 4. Scoateti [zona de sprijin pentru mâini](#page-36-0).
- 5. Scoateți [tastatura](#page-42-0).
- 6. Scoateţi şuruburile de pe carcasa inferioară.

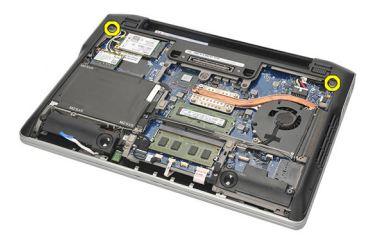

7. Scoateţi toate cablurile de antenă wireless.

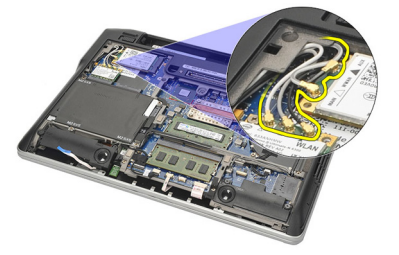

8. Întoarceți computerul și ridicați-l ușor. Scoateți cablurile de antenă wireless din orificiul de pe computer și desprindeți-le din suport.

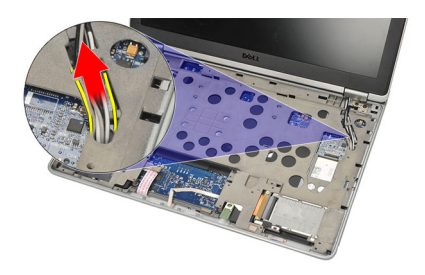

9. Scoateți șuruburile de pe suportul LVDS (semnalizare diferențială de joasă tensiune).

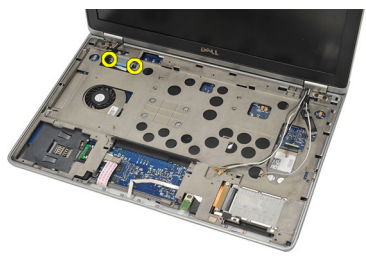

10. Scoateți suportul LVDS.

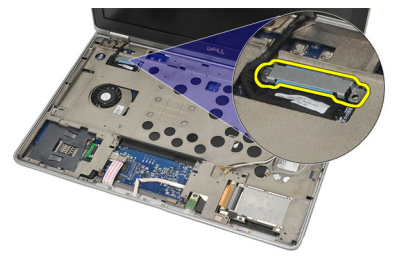

11. Deconectați cablul LVDS de la placa de sistem.

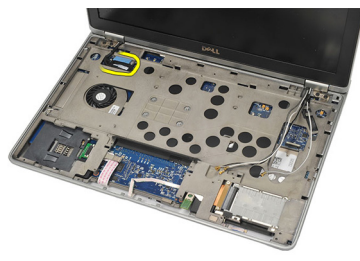

12. Scoateți șuruburile din balamale.

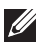

**NOTIFICARE:** Asigurați-vă că țineți ferm ansamblul afișajului cu o mână înainte de a scoate ultimul şurub din balamale. Acest lucru evită căderea şi deteriorarea panoului afişajului.

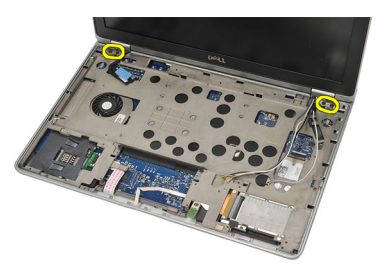

13. Scoateți ansamblul afisajului din computer.

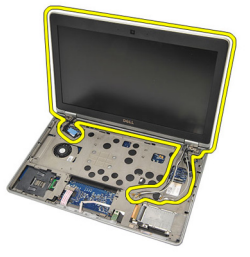

# Instalarea ansamblului afi**ş**ajului

- 1. Aliniati balamalele afisajului pe computer.
- 2. Remontati și strângeți șuruburile pe balamale.
- 3. Conectati cablul LVDS (semnalizare diferentială de joasă tensiune) la placa de sistem.
- 4. Instalați suportul LVDS și remontați și strângeți șuruburile pentru a-l fixa.
- 5. Introduceti cablurile de antenă wireless în suport. Ridicati usor partea din spate a computerului și introduceti cablurile de antenă wireless prin

orificiul de pe computer. Scoateţi cablurile de antenă din carcasa inferioară.

- 6. Întoarceţi computerul. Conectaţi cablurile de antenă wireless la modulele corespunzătoare.
- 7. Remontaţi şi strângeţi şuruburile pe carcasa inferioară.
- 8. Instalați [tastatura](#page-44-0).
- 9. Instalați [zona de sprijin pentru mâini](#page-37-0).
- 10. Instalati [capacul bazei](#page-20-0).
- 11. Instalați [bateria](#page-12-0).
- 12. Urmaţi procedurile din secţiunea Dup*ă* [efectuarea lucr](#page-11-0)*ă*rilor în interiorul [computerului](#page-11-0).

# Cadrul afi**ş**ajului 26

### Scoaterea cadrului afi**ş**ajului

- 1. Urmati procedurile din sectiunea *[Înainte de a efectua lucr](#page-8-0)ări în interiorul* [computerului](#page-8-0).
- 2. Scoateti [bateria](#page-12-0).
- 3. Utilizând o lamelă din plastic, desprindeti din coltul din stânga sus al cadrului afisajului. Glisati lamela din plastic de-a lungul marginii superioare a cadrului înainte de a trece în partea stângă pentru a elibera toate dispozitivele de închidere.

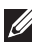

**XVIII NOTIFICARE:** Asigurați-vă că detașați cu grijă partea inferioară a cadrului afișajului de pe ansamblul afişajului, deoarece partea inferioară a cadrului este ataşată ferm cu dispozitive de închidere și bandă adezivă.

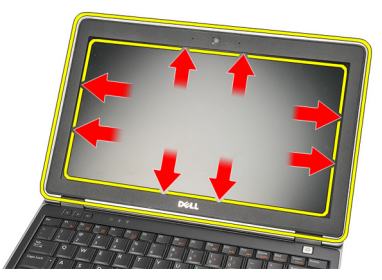

4. Scoateți cadrul afișajului.

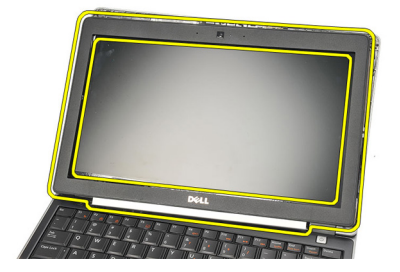

### Instalarea cadrului afi**ş**ajului

- 1. Ataşaţi cadrul afişajului pe ansamblul afişajului şi aliniaţi-le pe computer.
- 2. Apăsați de-a lungul părții inferioare a cadrului înainte de a trece în partea stângă, în partea dreaptă şi în partea superioară, până când toate dispozitivele de închidere sunt în poziţie.
- 3. Instalați [bateria](#page-12-0).
- 4. Urmati procedurile din sectiunea După [efectuarea lucr](#page-11-0)ărilor în interiorul [computerului](#page-11-0).
## Panoul afi**ş**ajului 27

#### Scoaterea panoului afi**ş**ajului

- 1. Urmati procedurile din sectiunea *[Înainte de a efectua lucr](#page-8-0)ări în interiorul* [computerului](#page-8-0).
- 2. Scoateti [bateria](#page-12-0).
- 3. Scoateţi [cadrul afi](#page-70-0)*ş*ajului.
- 4. Scoateți șuruburile de pe panoul afișajului.

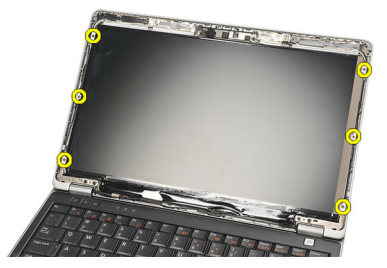

5. Rotiți panoul afișajului pe tastatură.

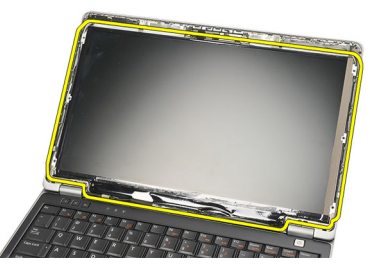

6. Desprindeţi banda adezivă care fixează conexiunea LVDS (semnalizare diferenţială de joasă tensiune) pe panoul afişajului.

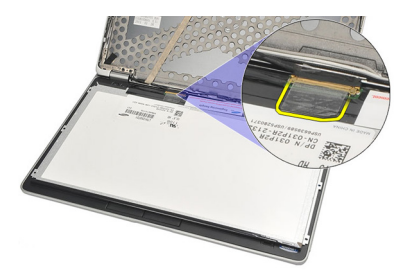

7. Deconectaţi cablul LVDS de la panoul afişajului.

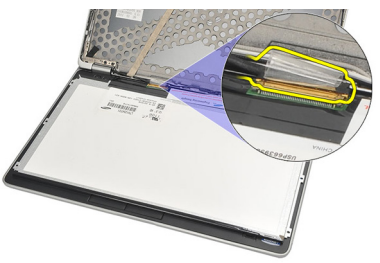

8. Scoateți panoul afișajului din computer.

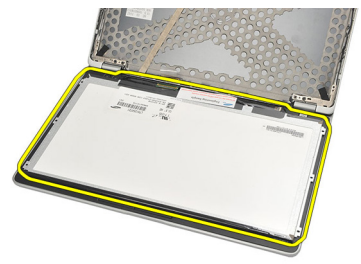

#### <span id="page-74-0"></span>Instalarea panoului afi**ş**ajului

- 1. Aşezaţi panoul afişajului pe tastatură.
- 2. Conectați cablul LVDS (semnalizare diferențială de joasă tensiune) la panoul afişajului şi ataşaţi banda adezivă pentru a fixa conexiunea.
- 3. Rotiți panoul afișajului în sus în compartimentul său.
- 4. Remontati și strângeți suruburile pentru a fixa panoul afișajului.
- 5. Instalaţi [cadrul afi](#page-71-0)*ş*ajului.
- 6. Instalați [bateria](#page-12-0).
- 7. Urmaţi procedurile din secţiunea Dup*ă* [efectuarea lucr](#page-11-0)*ă*rilor în interiorul [computerului](#page-11-0).

## <span id="page-76-0"></span>Camera 28

### Scoaterea camerei

- 1. Urmati procedurile din sectiunea *[Înainte de a efectua lucr](#page-8-0)ări în interiorul* [computerului](#page-8-0).
- 2. Scoateti [bateria](#page-12-0).
- 3. Scoateţi [cadrul afi](#page-70-0)*ş*ajului.
- **// NOTIFICARE:** Computerul dispune fie de o cameră cu un modul de microfon sau de un modul numai de microfon. Oricare dintre acestea este dispus în acelaşi slot.
- 4. Deconectați cablul de la cameră și/sau de la modulul de microfon.

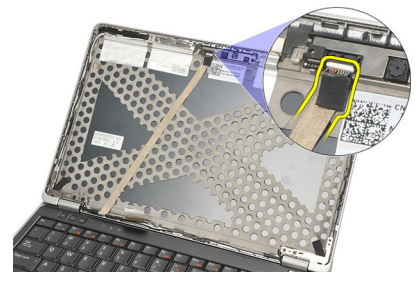

5. Scoateți șurubul care fixează modulul.

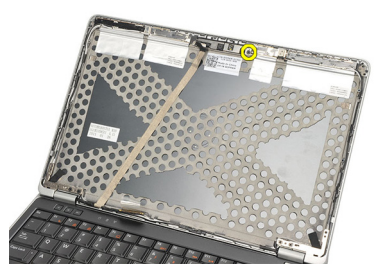

6. Scoateţi camera şi/sau microfonul prin deconectarea de la cablul de pe capacul superior al afişajului.

<span id="page-77-0"></span>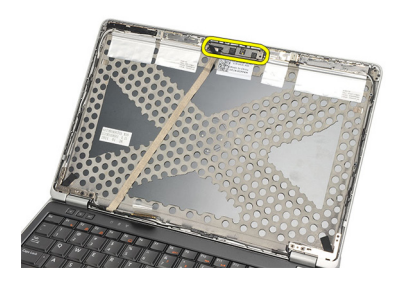

#### Instalarea camerei

- 1. Conectaţi camera şi/sau modulul de microfon la cablul său de pe capacul superior al afişajului.
- 2. Ataşați modulul în compartimentul său și strângeți șurubul pentru a-l fixa.
- 3. Instalaţi [cadrul afi](#page-71-0)*ş*ajului.
- 4. Instalați [bateria](#page-12-0).
- 5. Urmaţi procedurile din secţiunea Dup*ă* [efectuarea lucr](#page-11-0)*ă*rilor în interiorul [computerului](#page-11-0).

## <span id="page-78-0"></span>Cablul camerei de semnalizare diferen**ţ**ial**ă** cu joas**ă** tensiune (LVDS)

### Scoaterea cablului LVDS (semnalizare diferen**ţ**ial**ă** de joas**ă** tensiune)

- 1. Urmati procedurile din sectiunea *[Înainte de a efectua lucr](#page-8-0)ări în interiorul* [computerului](#page-8-0).
- 2. Scoateti [bateria](#page-12-0).
- 3. Scoateti [capacul bazei](#page-20-0).
- 4. Scoateți [zona de sprijin pentru mâini](#page-36-0).
- 5. Scoateti [tastatura](#page-42-0).
- 6. Scoateţi [ansamblul afi](#page-66-0)*ş*ajului.
- 7. Scoateţi [cadrul afi](#page-70-0)*ş*ajului.
- 8. Scoateţi [panoul afi](#page-74-0)*ş*ajului.
- 9. Deconectaţi ansamblul cablului LVDS/pentru cameră/microfon de la cameră şi/sau de la modulul de microfon.

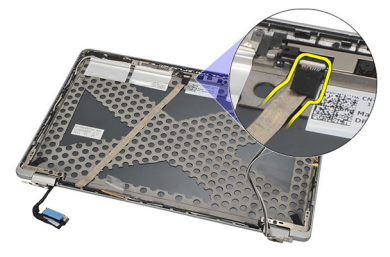

10. Desprindeti ansamblul cablului LVDS/pentru cameră/microfon de pe capacul superior și scoateti-l.

<span id="page-79-0"></span>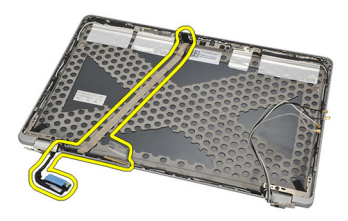

#### Instalarea cablului LVDS (semnalizare diferen**ţ**ial**ă** de joas**ă** tensiune)

- 1. Conectaţi ansamblul cablului LVDS/pentru cameră/microfon la cameră şi/ sau la modulul de microfon.
- 2. Aliniaţi cablul şi ataşaţi-l la capacul superior.
- 3. Instalaţi [panoul afi](#page-74-0)*ş*ajului.
- 4. Instalaţi [cadrul afi](#page-71-0)*ş*ajului.
- 5. Instalaţi [ansamblul afi](#page-68-0)*ş*ajului.
- 6. Instalați [tastatura](#page-44-0).
- 7. Instalati [zona de sprijin pentru mâini](#page-37-0).
- 8. Instalați [capacul bazei](#page-20-0).
- 9. Instalați [bateria](#page-12-0).
- 10. Urmati procedurile din sectiunea După [efectuarea lucr](#page-11-0)ărilor în interiorul [computerului](#page-11-0).

## Balamalele afi**ş**ajului 30

#### Scoaterea balamalelor afi**ş**ajului

- 1. Urmati procedurile din sectiunea *[Înainte de a efectua lucr](#page-8-0)ări în interiorul* [computerului](#page-8-0).
- 2. Scoateți [bateria](#page-12-0).
- 3. Scoateți [capacul bazei](#page-20-0).
- 4. Scoateți [zona de sprijin pentru mâini](#page-36-0).
- 5. Scoateți [tastatura](#page-42-0).
- 6. Scoateţi [ansamblul afi](#page-66-0)*ş*ajului.
- 7. Scoateţi [cadrul afi](#page-70-0)*ş*ajului.
- 8. Scoateţi [panoul afi](#page-74-0)*ş*ajului.
- 9. Scoateți șuruburile care fixează balamaua.

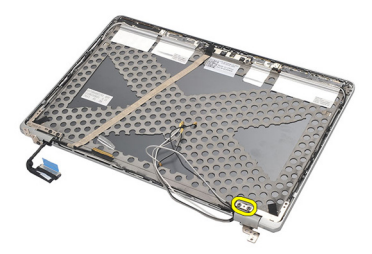

10. Eliberaţi cablul wireless din interiorul capacului balamalei.

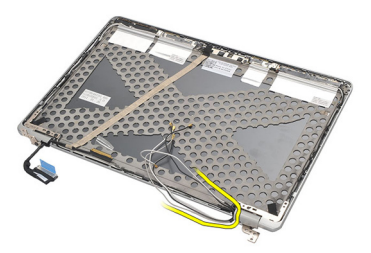

11. Rotiţi balamaua în lateral până când se eliberează.

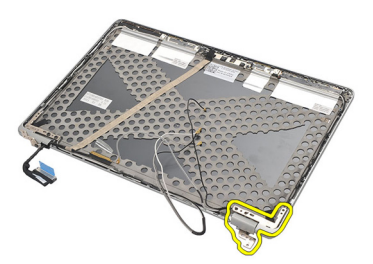

12. Scoateţi şurubul care fixează capacul balamalei.

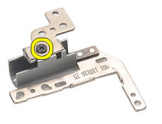

13. Desprindeți prin glisare capacul balamalei de pe balama. Repetați toți pașii de mai sus pentru cealaltă balama.

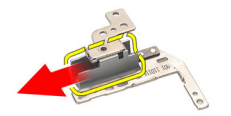

#### <span id="page-82-0"></span>Instalarea balamalelor afi**ş**ajului

- 1. Glisați capacul balamalei pe balama și strângeți șurubul pentru a-l fixa.
- 2. Glisați cablurile de antenă wireless în capacul balamalei.
- 3. Glisați și rotiți balamaua pe capacul superior al afișajului.
- 4. Remontați și strângeți șuruburile pentru a fixa balamaua în poziție.
- 5. Instalaţi [panoul afi](#page-74-0)*ş*ajului.
- 6. Instalaţi [cadrul afi](#page-71-0)*ş*ajului.
- 7. Instalaţi [ansamblul afi](#page-68-0)*ş*ajului.
- 8. Instalați [tastatura](#page-44-0).
- 9. Instalați [zona de sprijin pentru mâini](#page-37-0).
- 10. Instalați [capacul bazei](#page-20-0).
- 11. Instalați [bateria](#page-12-0).
- 12. Urmaţi procedurile din secţiunea Dup*ă* [efectuarea lucr](#page-11-0)*ă*rilor în interiorul [computerului](#page-11-0).

# Capacul superior al afi**ş**ajului 31

### Scoaterea capacului superior al afi**ş**ajului

- 1. Urmati procedurile din sectiunea *[Înainte de a efectua lucr](#page-8-0)ări în interiorul* [computerului](#page-8-0).
- 2. Scoateti [bateria](#page-12-0).
- 3. Scoateti [capacul bazei](#page-20-0).
- 4. Scoateti [zona de sprijin pentru mâini](#page-36-0).
- 5. Scoateti [tastatura](#page-42-0).
- 6. Scoateţi [ansamblul afi](#page-66-0)*ş*ajului.
- 7. Scoateţi [cadrul afi](#page-70-0)*ş*ajului.
- 8. Scoateţi [panoul afi](#page-74-0)*ş*ajului.
- 9. Scoateti camera *s[i microfonul](#page-76-0)*.
- 10. Scoateti [cablul LVDS \(semnalizare diferen](#page-78-0)tială de joasă tensiune).
- 11. Scoateti [balamalele afi](#page-82-0)sajului.
- 12. Scoateți capacul afișajului.

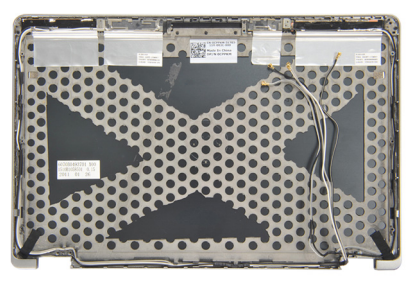

#### Instalarea capacului superior al afi**ş**ajului

- 1. Remontaţi capacul superior al afişajului.
- 2. Instalaţi [balamalele afi](#page-82-0)*ş*ajului.
- 3. Instalaţi [cablul LVDS \(semnalizare diferen](#page-79-0)*ţ*ial*ă* de joas*ă* tensiune).
- 4. Instalaţi camera *ş*[i microfonul](#page-77-0).
- 5. Instalaţi [panoul afi](#page-74-0)*ş*ajului.
- 6. Instalaţi [cadrul afi](#page-71-0)*ş*ajului.
- 7. Instalaţi [ansamblul afi](#page-68-0)*ş*ajului.
- 8. Instalați [tastatura](#page-44-0).
- 9. Instalați [zona de sprijin pentru mâini](#page-37-0).
- 10. Instalați [capacul bazei](#page-20-0).
- 11. Instalați [bateria](#page-12-0).
- 12. Urmaţi procedurile din secţiunea Dup*ă* [efectuarea lucr](#page-11-0)*ă*rilor în interiorul [computerului](#page-11-0).

### Carcasa mijlocie 32

#### Scoaterea carcasei mijlocii

- 1. Urmati procedurile din sectiunea *[Înainte de a efectua lucr](#page-8-0)ări în interiorul* [computerului](#page-8-0).
- 2. Scoateți cardul [Secure Digital \(SD\)](#page-14-0).
- 3. Scoateți cardul [ExpressCard](#page-16-0).
- 4. Scoateti [bateria](#page-12-0).
- 5. Scoateti [cartela SIM \(modul de identitate abonat\)](#page-18-0).
- 6. Scoateti [capacul bazei](#page-20-0).
- 7. Scoateti [memoria](#page-22-0).
- 8. Scoateti [hard diskul](#page-24-0).
- 9. Scoateţi placa de re*ţ*ea local*ă* [wireless \(WLAN\)](#page-30-0).
- 10. Scoateţi placa de re*ţ*ea de arie larg*ă* [wireless \(WWAN\)](#page-32-0).
- 11. Scoateti [modulul Bluetooth](#page-38-0).
- 12. Scoateti [boxele](#page-34-0).
- 13. Scoateți [zona de sprijin pentru mâini](#page-36-0).
- 14. Scoateti [tastatura](#page-42-0).
- 15. Scoateţi [carcasa inferioar](#page-46-0)*ă*.
- 16. Scoateti [radiatorul](#page-50-0).
- 17. Scoateti [conectorul de intrare de c.c](#page-52-0).
- 18. Scoateti [switch-ul wireless](#page-54-0).
- 19. Scoateti [senzorul cu efect Hall](#page-56-0).
- 20. Scoateți [carcasa ExpressCard](#page-58-0).
- 21. Scoateti [placa de sistem](#page-60-0).
- 22. Scoateți [carcasa cardului inteligent](#page-64-0).
- 23. Scoateţi [ansamblul afi](#page-66-0)*ş*ajului.
- 24. Scoateti carcasa miilocie.

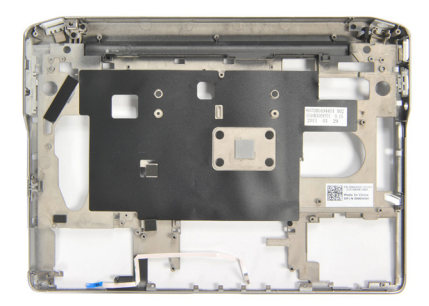

#### Instalarea carcasei mijlocii

- 1. Instalaţi carcasa mijlocie.
- 2. Instalati *[ansamblul afi](#page-68-0)s ajului*.
- 3. Instalati [carcasa cardului inteligent](#page-65-0).
- 4. Instalați *[placa de sistem](#page-62-0)*.
- 5. Instalati [carcasa ExpressCard](#page-59-0).
- 6. Instalati [senzorul cu efect Hall](#page-57-0).
- 7. Instalați [switch-ul wireless](#page-55-0).
- 8. Instalati [conectorul de intrare de c.c](#page-53-0).
- 9. Instalati [radiatorul](#page-51-0).
- 10. Instalaţi [carcasa inferioar](#page-47-0)*ă*.
- 11. Instalati [tastatura](#page-44-0).
- 12. Instalati [zona de sprijin pentru mâini](#page-37-0).
- 13. Instalați [boxele](#page-35-0).
- 14. Instalati *[modulul Bluetooth](#page-40-0)*.
- 15. Instalaţi placa de re*ţ*ea de arie larg*ă* [wireless \(WWAN\)](#page-33-0).
- 16. Instalaţi placa de re*ţ*ea local*ă* [wireless \(WLAN\)](#page-31-0).
- 17. Instalați [hard diskul](#page-26-0).
- 18. Instalati *[memoria](#page-23-0)*.
- 19. Instalați [capacul bazei](#page-20-0).
- 20. Instalați [cartela SIM \(modul de identitate abonat\)](#page-19-0).
- 21. Instalati [bateria](#page-12-0).
- 22. Instalați [cardul ExpressCard](#page-16-0).
- 23. Instalați cardul [Secure Digital \(SD\)](#page-14-0).
- 24. Urmaţi procedurile din secţiunea Dup*ă* [efectuarea lucr](#page-11-0)*ă*rilor în interiorul [computerului](#page-11-0).

## Specifica**ţ**ii 33

#### Specifica**ţ**ii tehnice

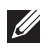

NOTIFICARE: Ofertele pot diferi în functie de regiune. Specificatiile următoare sunt exclusiv cele a căror livrare împreună cu computerul este stipulată de lege. Pentru informații suplimentare despre configurația computerului dvs., faceți clic pe Start → Ajutor **ş**i asisten**ţă** şi selectaţi opţiunea de vizualizare a informaţiilor despre computerul dvs.

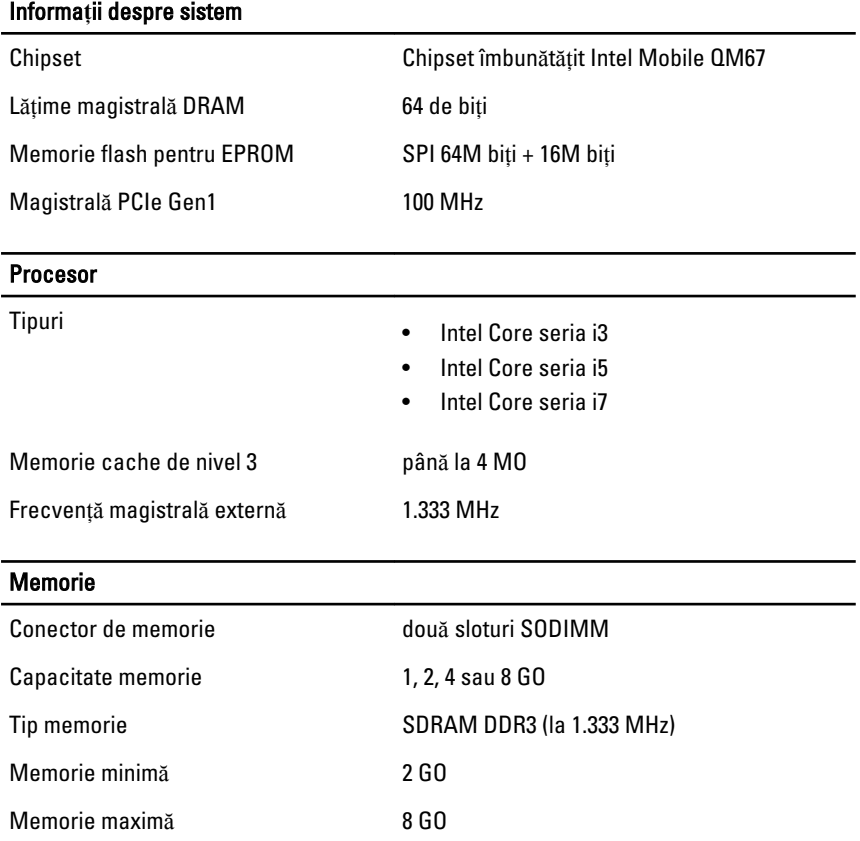

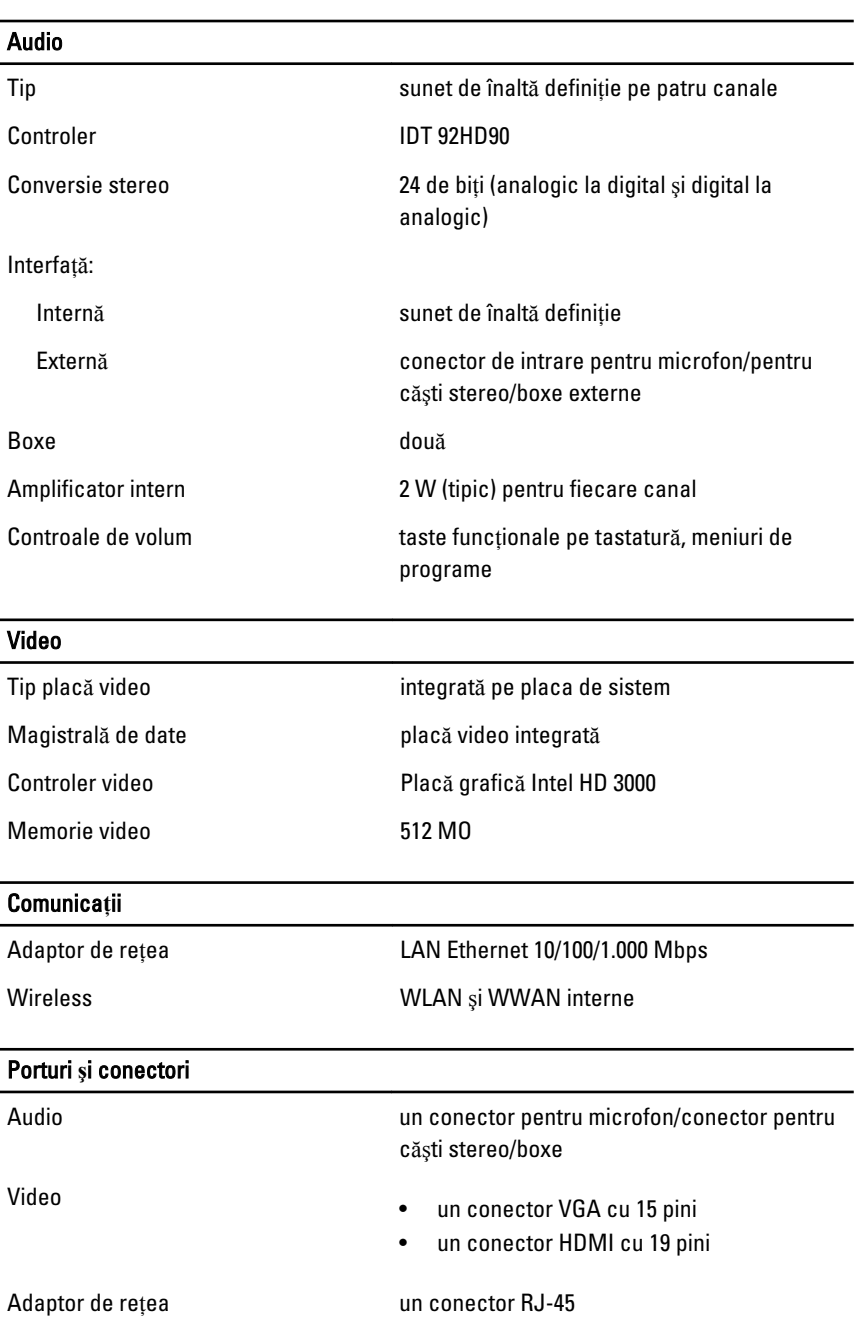

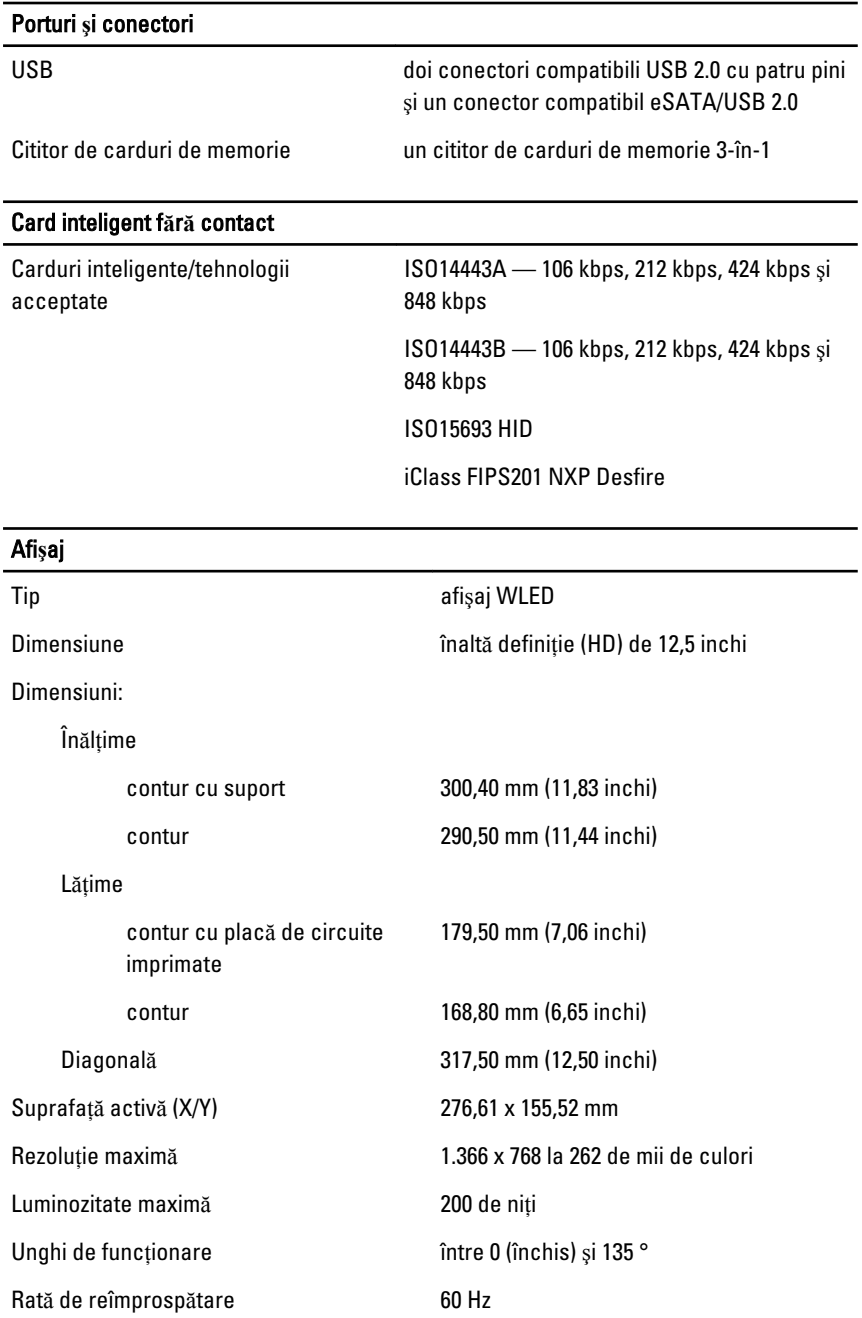

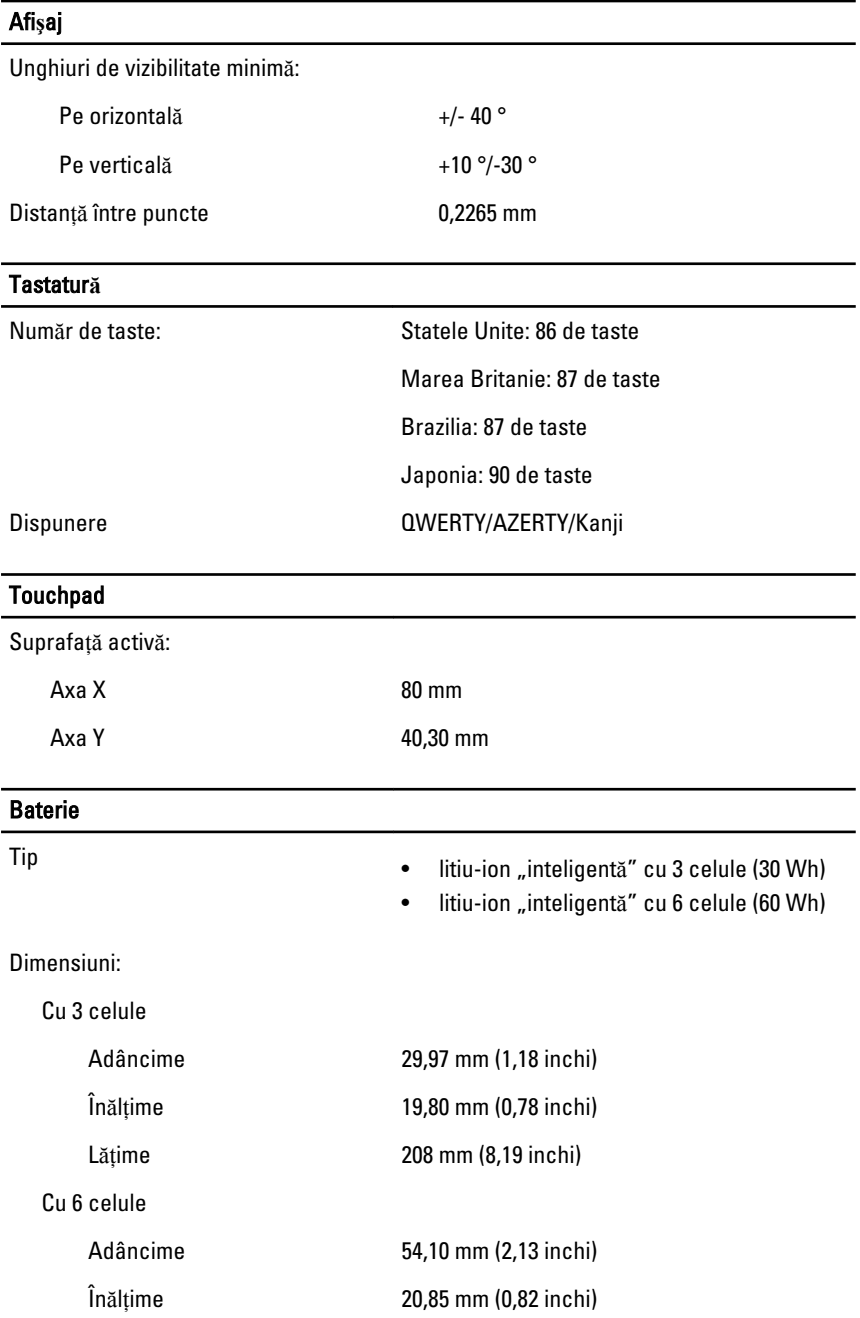

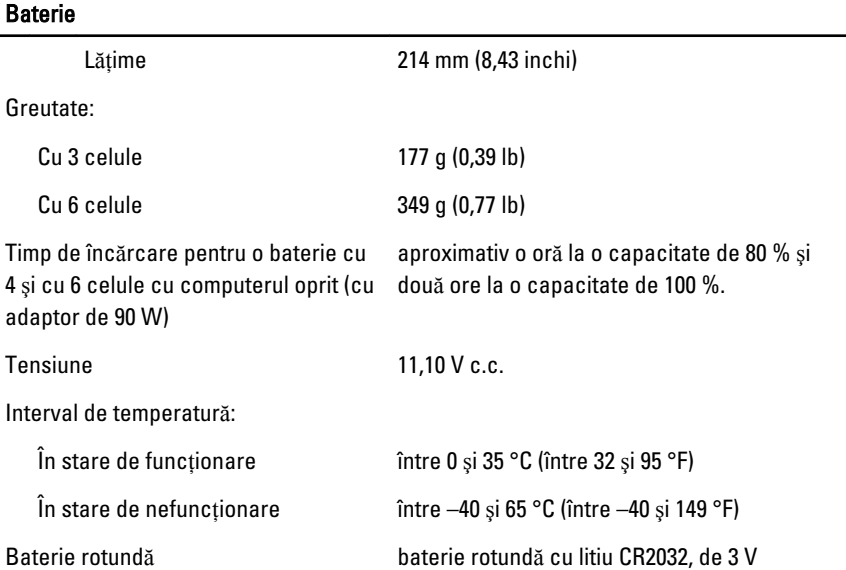

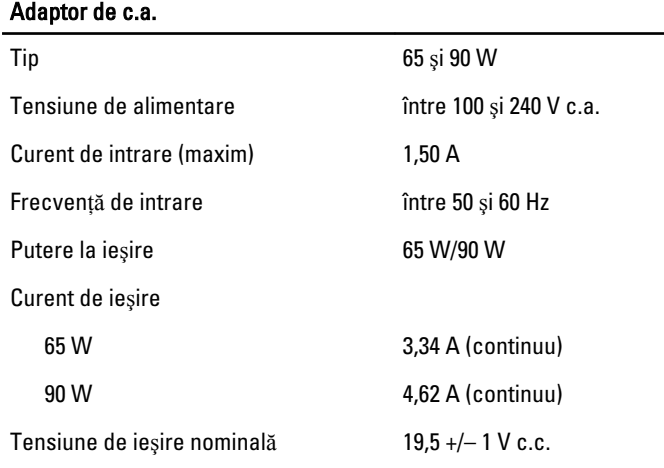

Interval de temperatură: În stare de funcționare între 0 și 40 °C (între 32 și 104 °F) În stare de nefuncționare între –40 și 70 °C (între –40 și 158 °F)

#### Date fizice

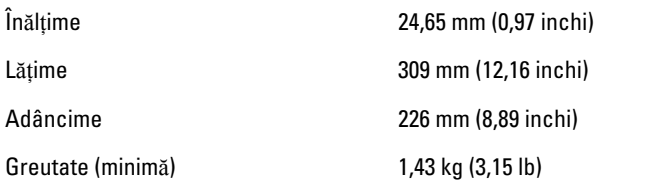

#### Specifica**ţ**ii de mediu

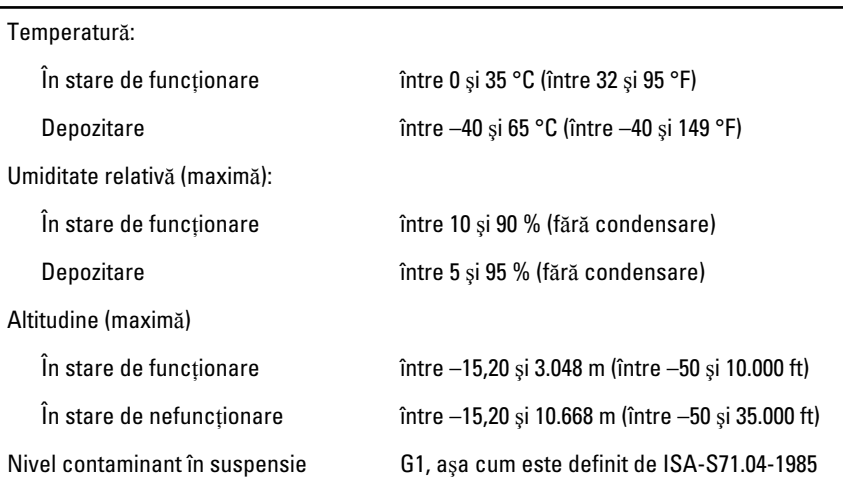

## Configurarea sistemului 34

### Prezentarea general**ă** a configur**ă**rii sistemului

Configurarea sistemului vă permite:

- să modificati informatiile de configurare a sistemului după ce adăugati, schimbati sau scoateti orice componente hardware din computerul dvs.;
- să setați sau să modificați o opțiune selectabilă de către utilizator, cum ar fi parola de utilizator;
- să citiţi cantitatea curentă de memorie sau să setaţi tipul de hard disk instalat.

Înainte de a utiliza meniul de configurare a sistemului, este recomandat să notati informatiile din ecranul de configurare a sistemului pentru referinte ulterioare.

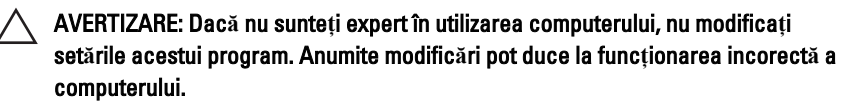

### Accesarea configur**ă**rii sistemului

- 1. Porniţi (sau reporniţi) computerul.
- 2. După afisarea siglei albastre DELL, trebuie să asteptați afisarea solicitării de a apăsa pe tasta F2.
- 3. Apăsaţi pe tasta <F2> imediat ce solicitarea de a apăsa pe tasta F2 este afişată pe ecran.

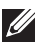

NOTIFICARE: Afişarea solicitării de a apăsa pe tasta F2 indică faptul că s-a iniţializat tastatura. Această solicitare poate să apară foarte repede, de aceea trebuie să o urmăriţi pe afişaj şi apoi să apăsaţi pe <F2> . Dacă apăsaţi pe <F2> înainte de solicitare, tastarea se va pierde.

4. Dacă aşteptaţi prea mult şi apare deja sigla sistemului de operare, continuaţi să aşteptaţi până când este afişat desktopul Microsoft Windows. Apoi opriţi computerul şi încercaţi din nou.

#### Op**ţ**iunile meniului de configurare a sistemului

În secţiunile următoare sunt descrise opţiunile de meniu pentru programul System Setup (Configurare sistem)

#### Generalit**ăţ**i

Următorul tabel descrie opțiunile meniului General (Generalități).

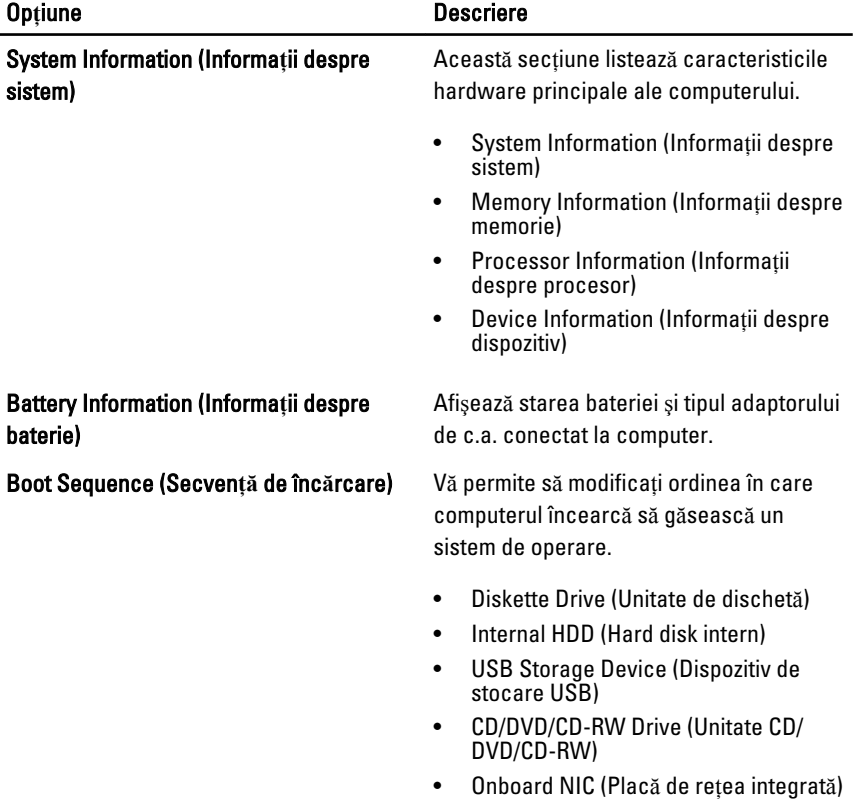

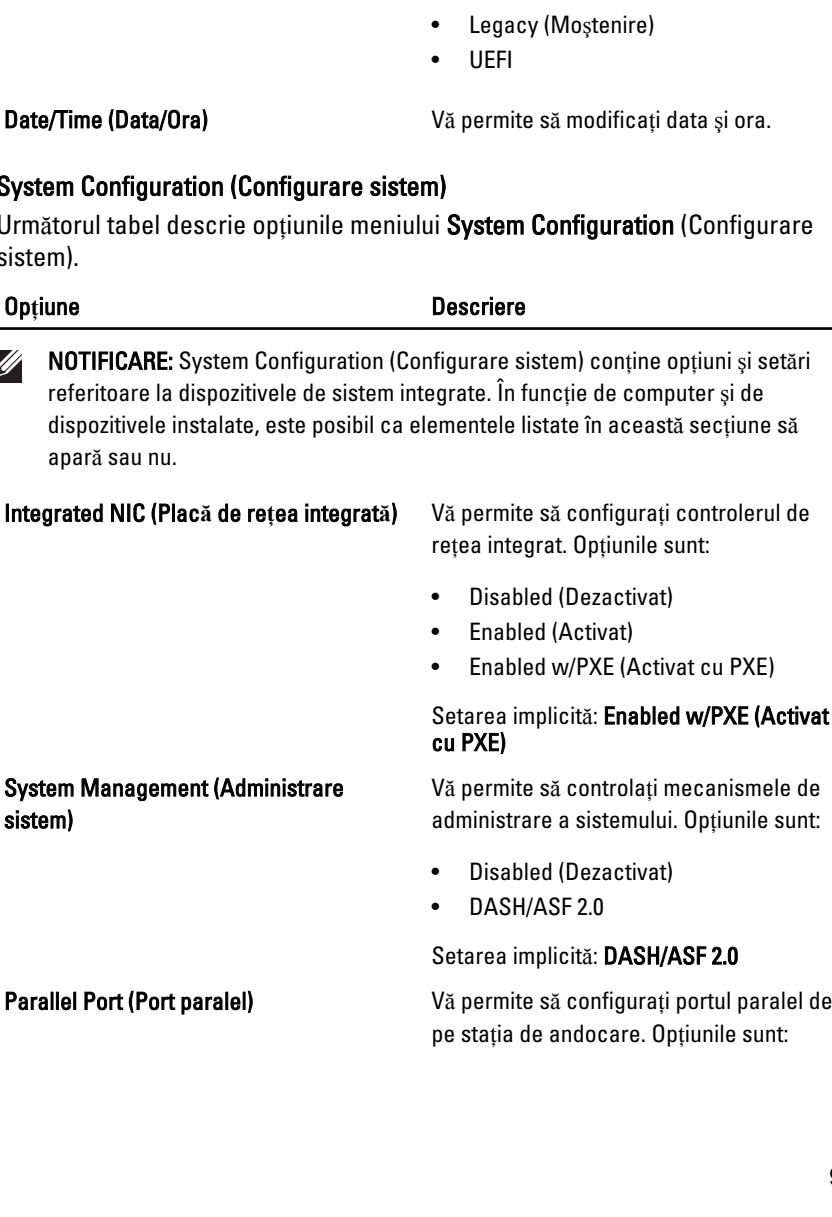

 $\mathscr{U}$ 

• Cardbus NIC (Placă de reţea pe dispozitiv CardBus)

De asemenea, puteţi alege opţiunea Boot List (Listă de încărcare). Opţiunile sunt

#### Syste

Următorul tabel descrie opțiunile meniului System Configuration (Configurare siste

• Enabled w/PXE (Activat cu PXE)

### (Activat

mele de ile sunt:

pe staţia de andocare. Opţiunile sunt:

#### Op**ţ**iune Descriere

următoarele:

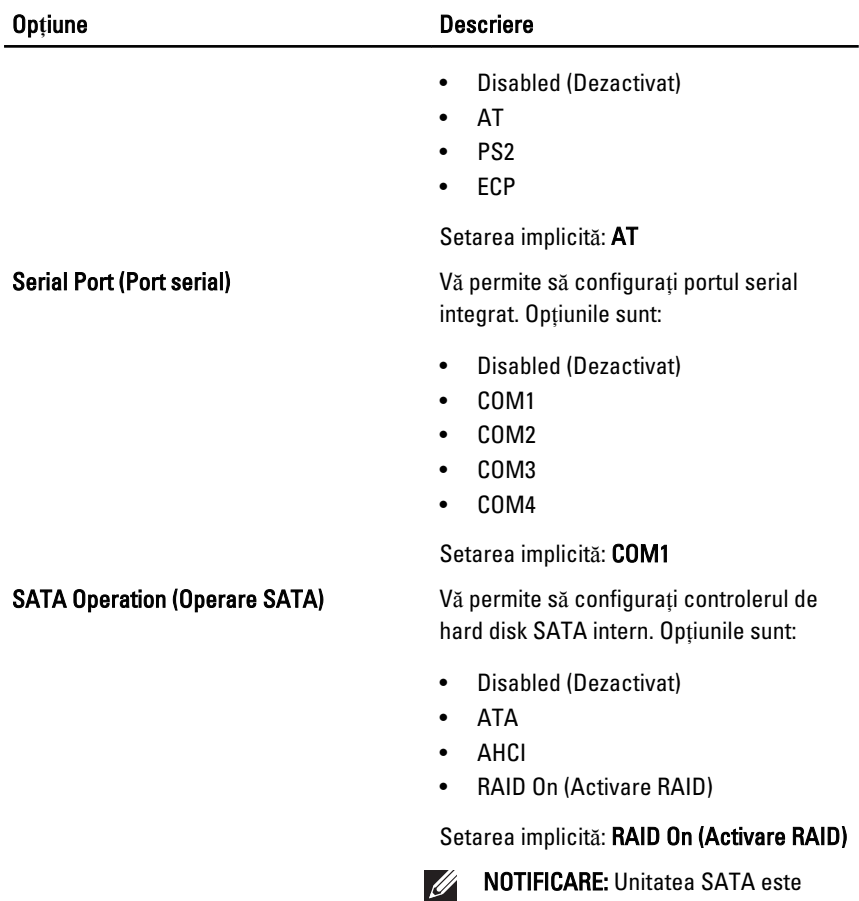

USB Controller (Controler USB) Vă permite să controlaţi controlerul USB. Opţiunile sunt:

configurată pentru a accepta modul

• Enable Boot Support (Activare asistenţă la încărcare)

RAID.

• Enable External USB Port (Activare port USB extern)

Setarea implicită: Enable USB Controller and Enable External USB Port (Activare controler USB **ş**i activare port USB extern)

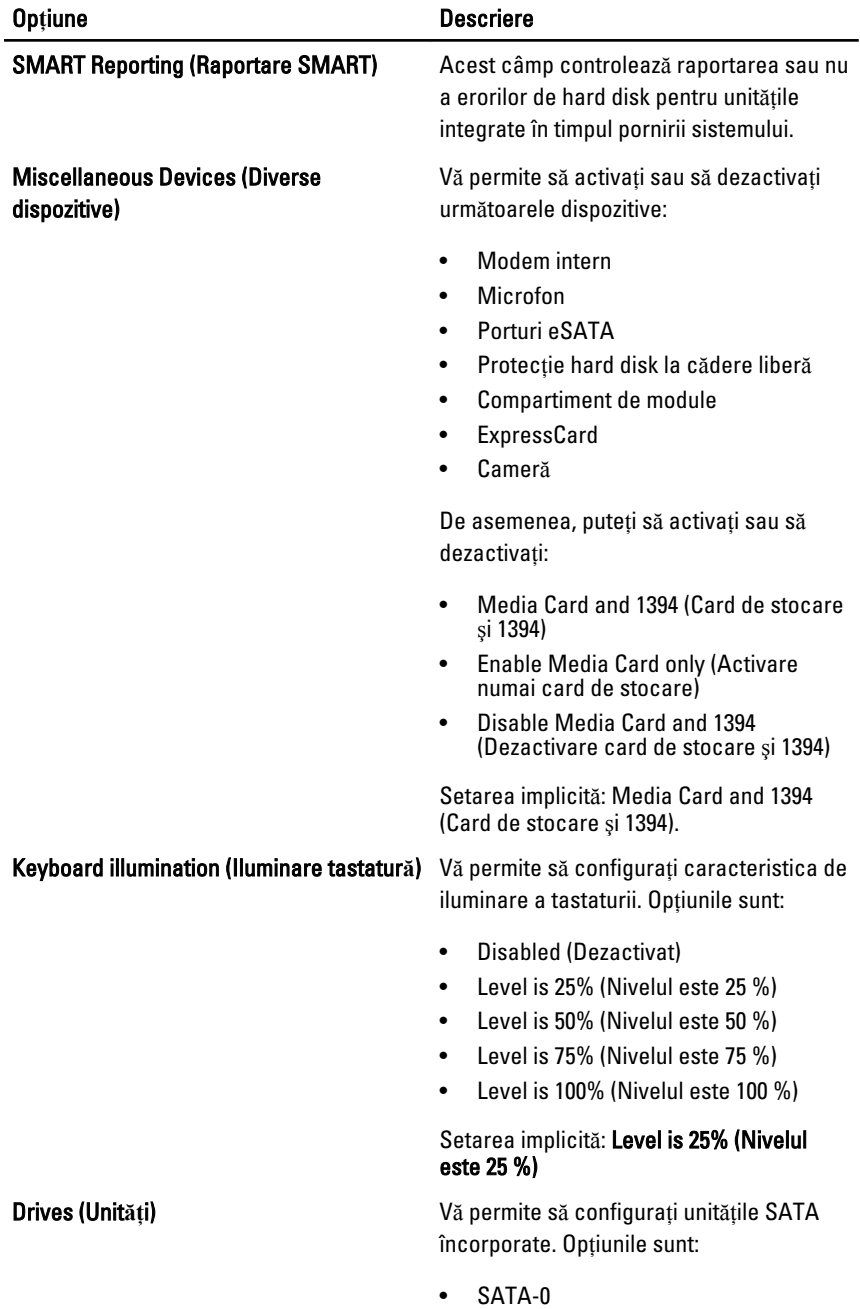

#### Op**ţ**iune Descriere

- SATA-4
- SATA-5

Setarea implicită: Toate unităţile sunt activate.

#### Video (Video)

Următorul tabel descrie opţiunile meniului Video (Video).

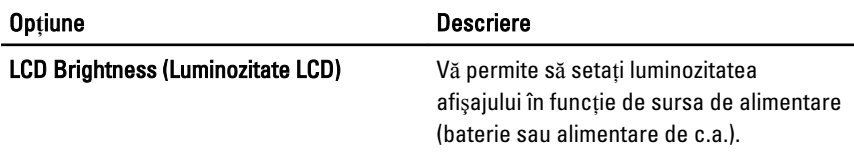

#### Security (Securitate)

Următorul tabel descrie opțiunile de meniu pentru meniul Security (Securitate).

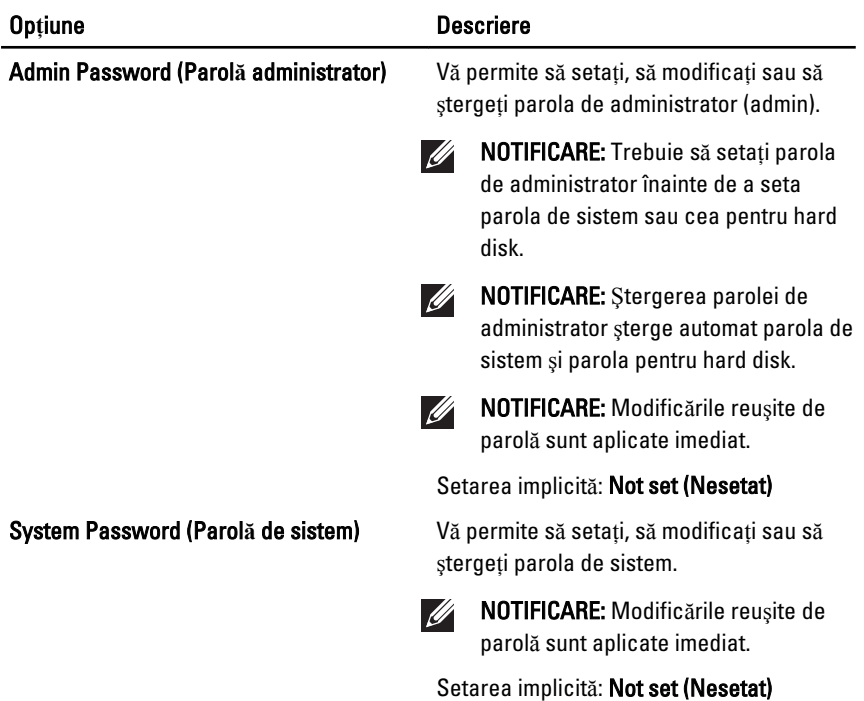

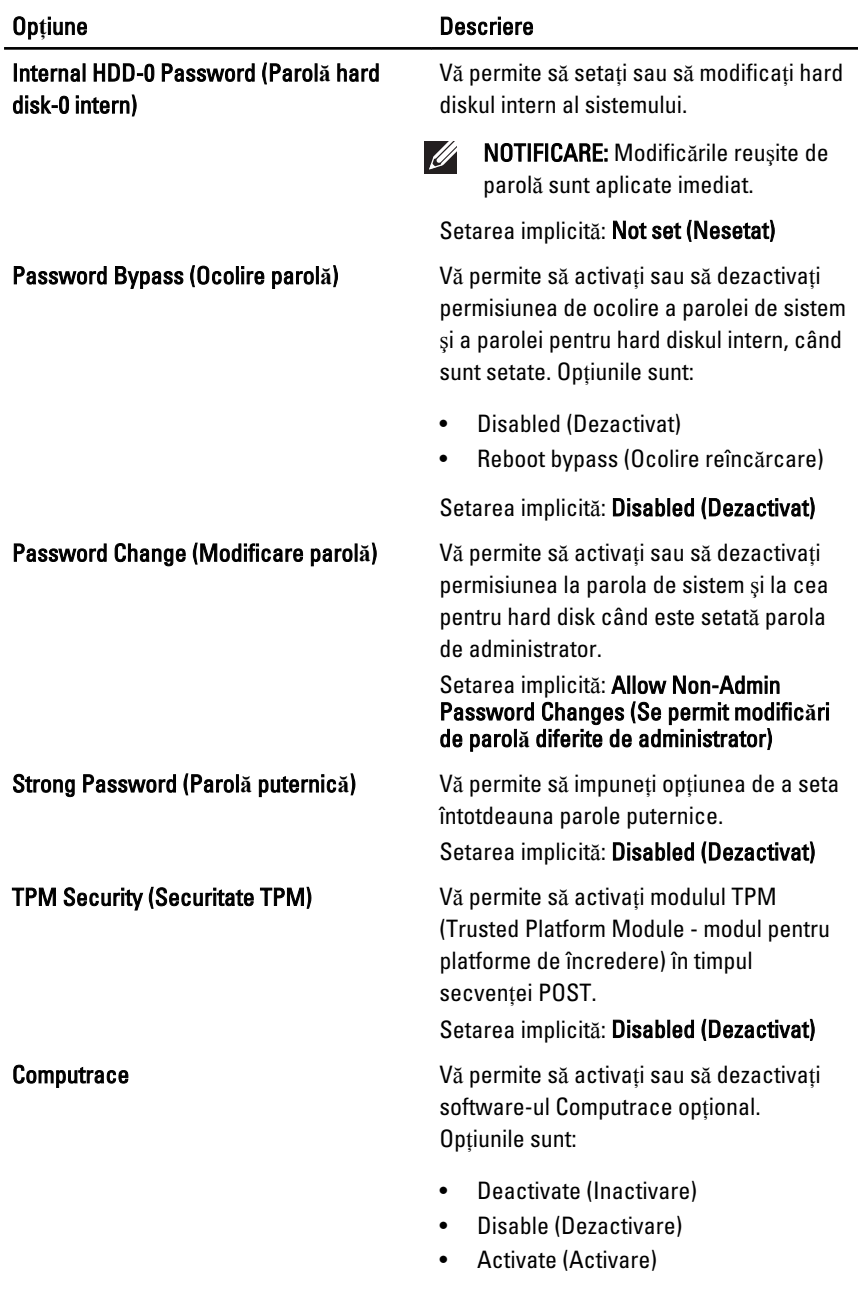

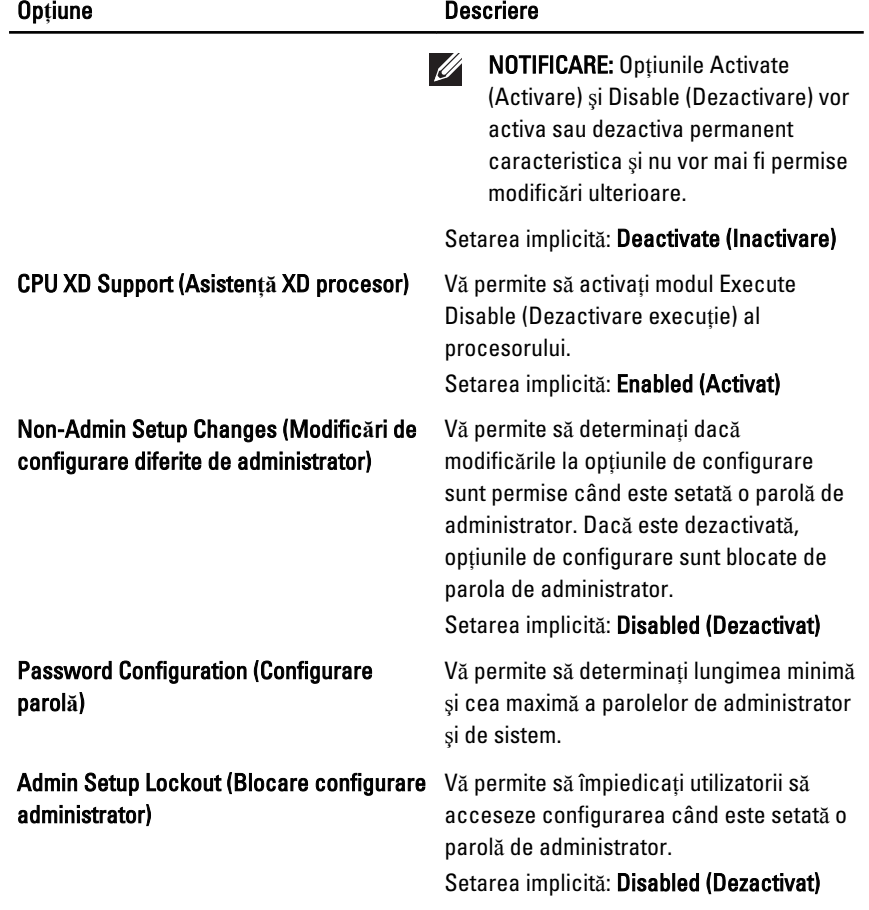

#### Performance (Performan**ţ**e)

Următorul tabel descrie opţiunile meniului Performance (Performanţe).

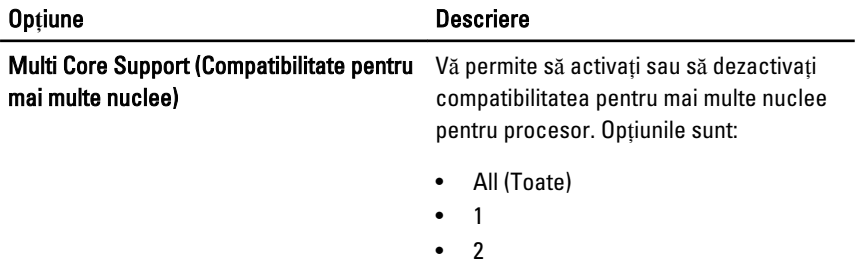

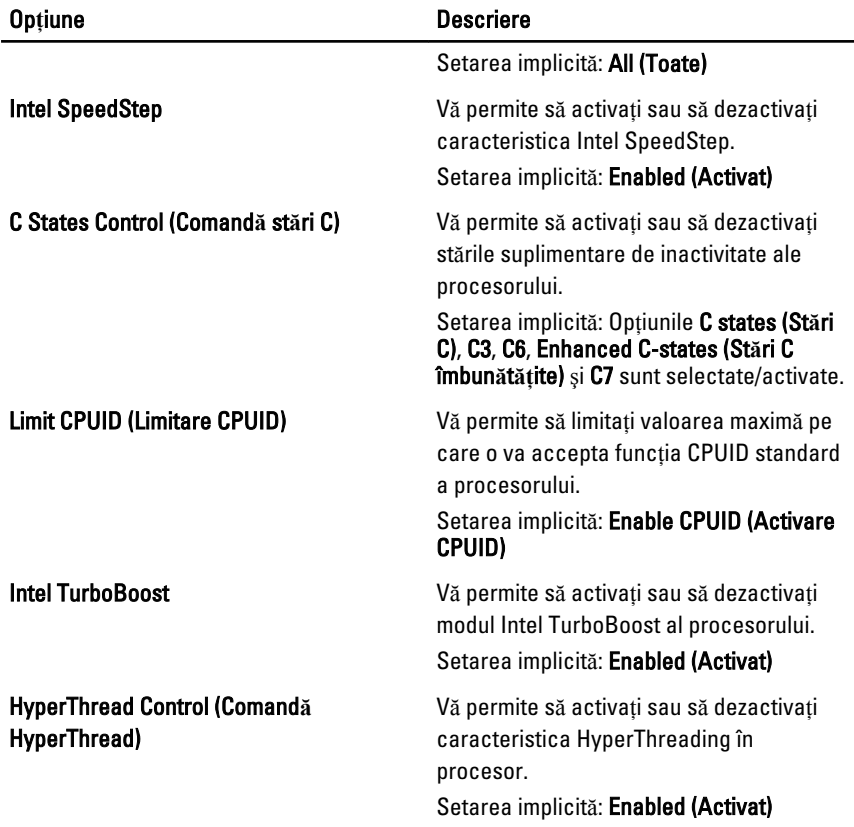

#### Power Management (Gestionare alimentare)

Următorul tabel descrie opţiunile meniului Power Management (Gestionare alimentare).

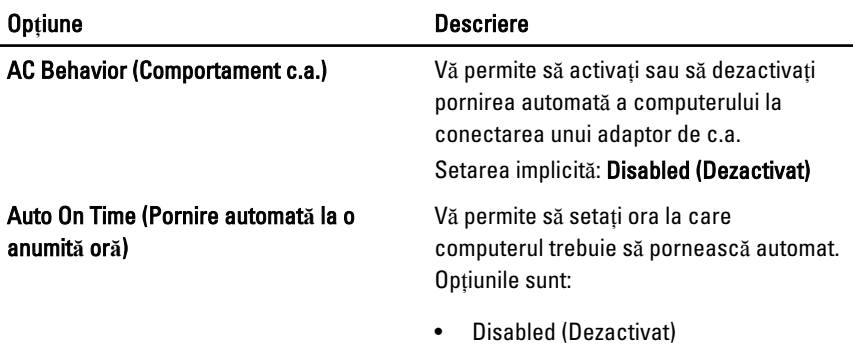

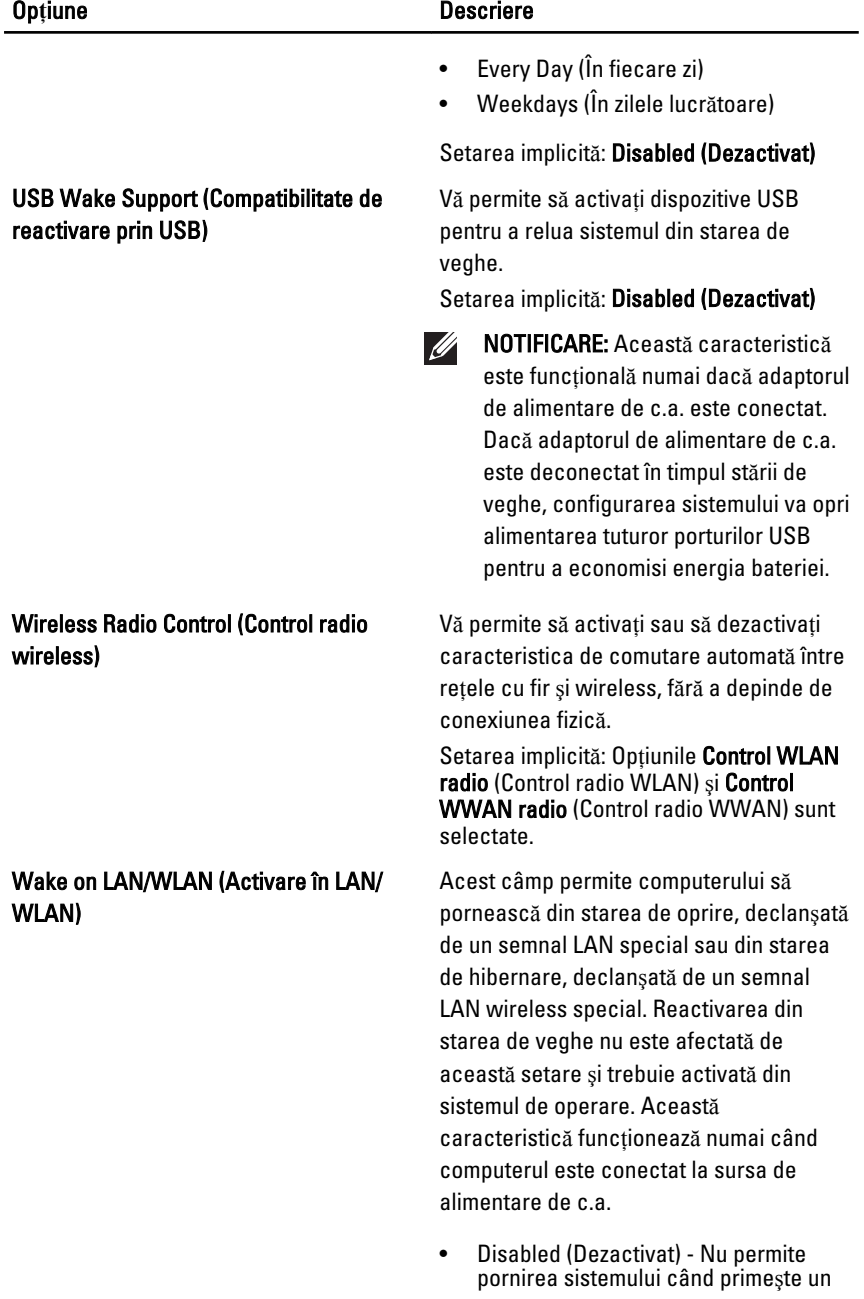

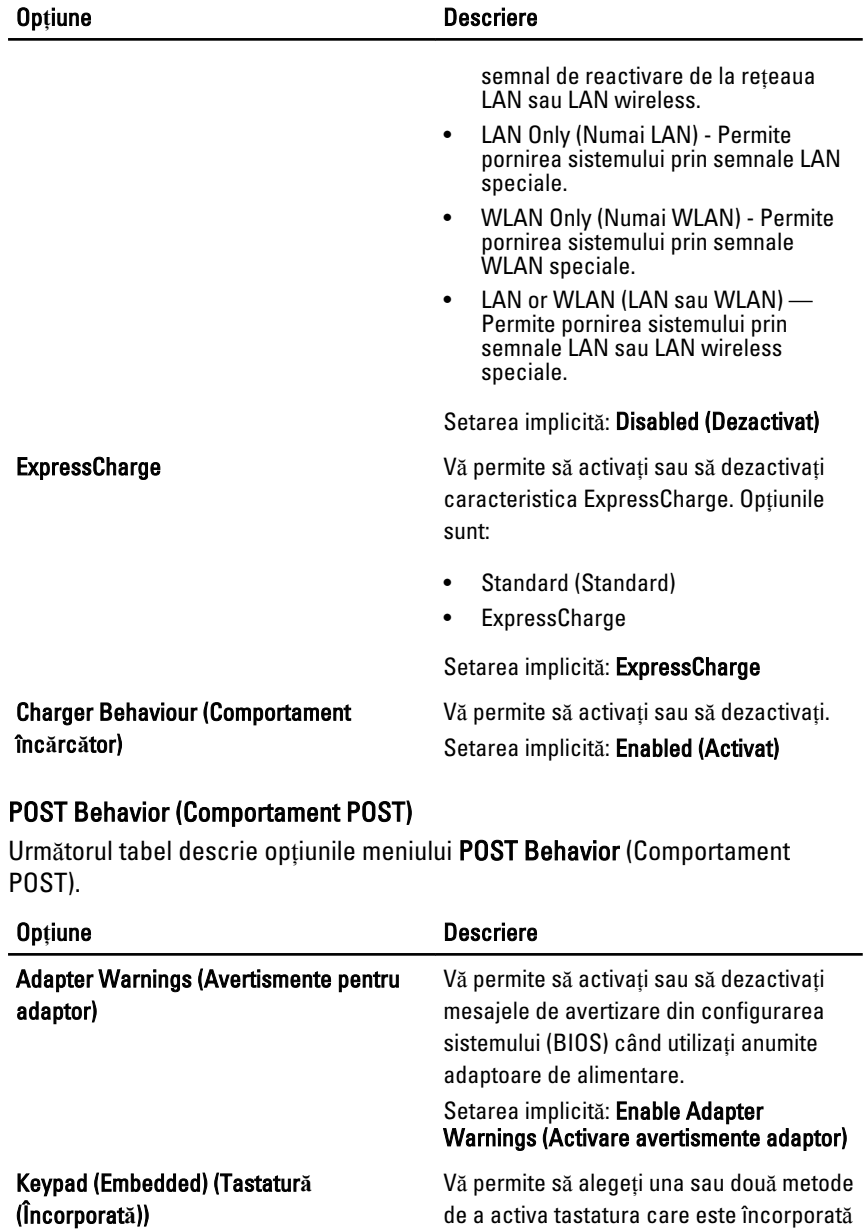

• Fn Key Only (Numai tasta Fn)

în tastatura internă.

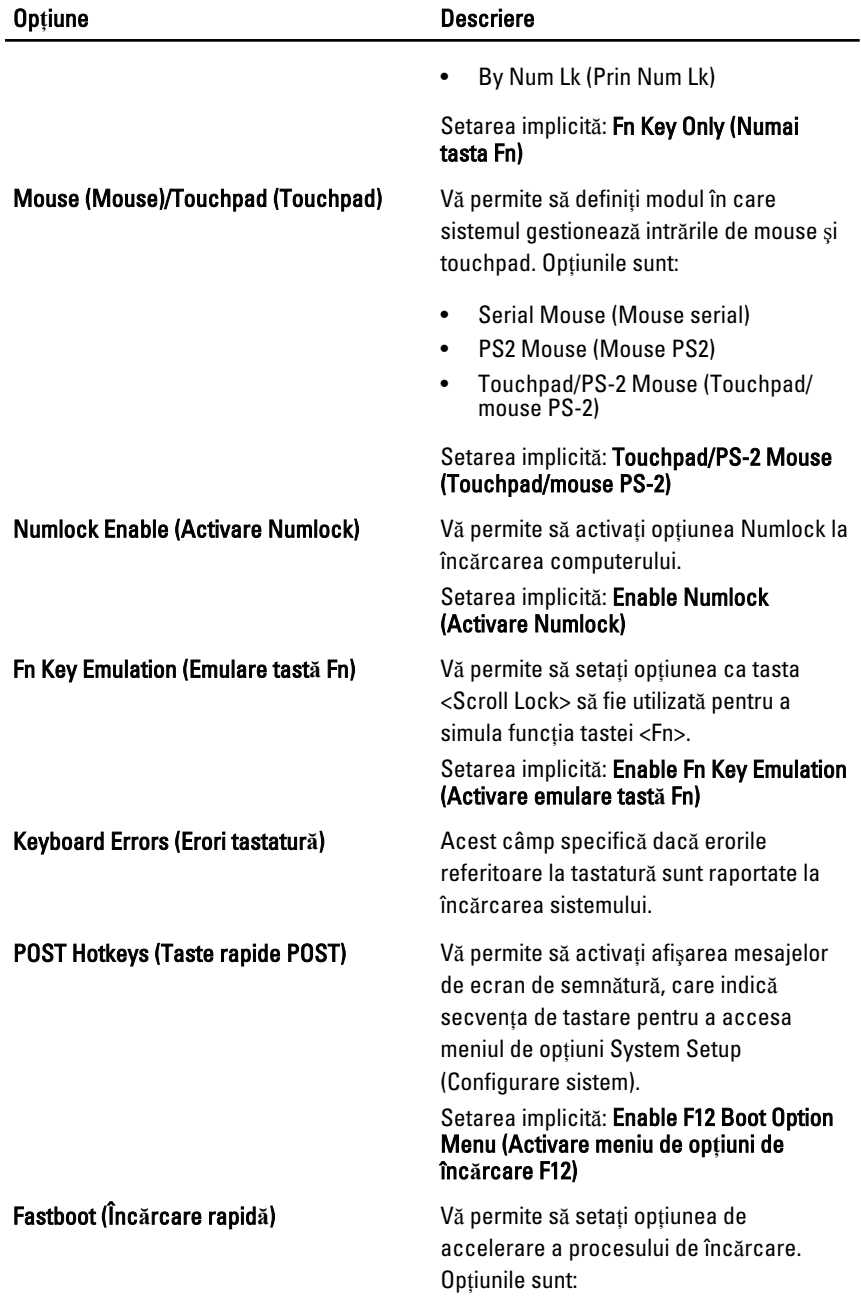
#### Op**ţ**iune Descriere

- Minimal (Minim)
- Thorough (Complet)
- Auto (Automat)

Setarea implicită: Thorough (Complet)

#### Virtualization Support (Suport virtualizare)

Următorul tabel descrie opţiunile meniului Virtualization Support (Suport virtualizare).

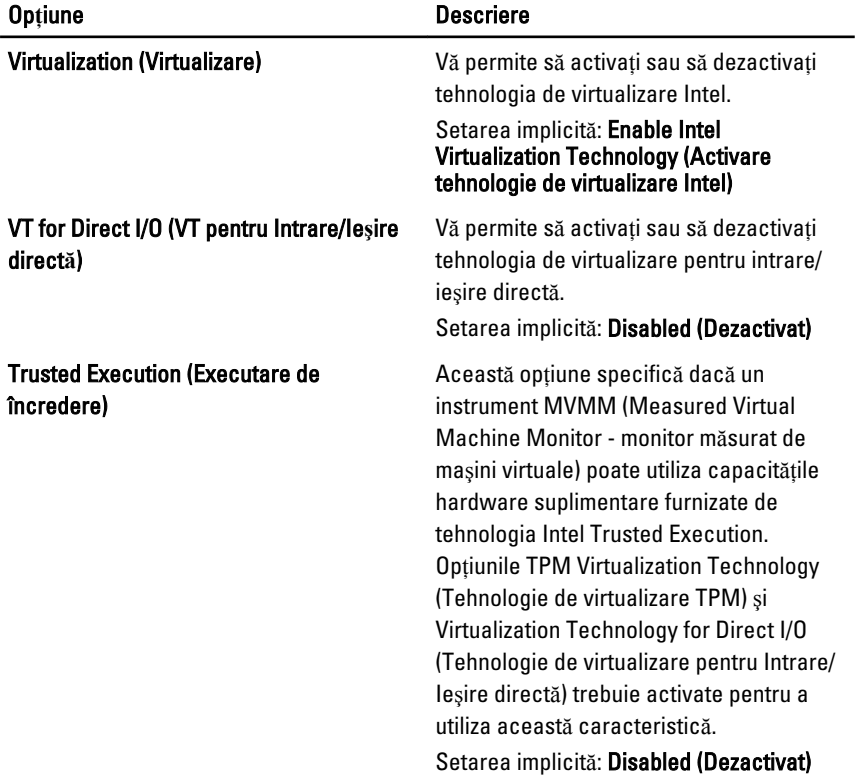

#### Wireless (Wireless)

Următorul tabel descrie opțiunile meniului Wireless (Wireless).

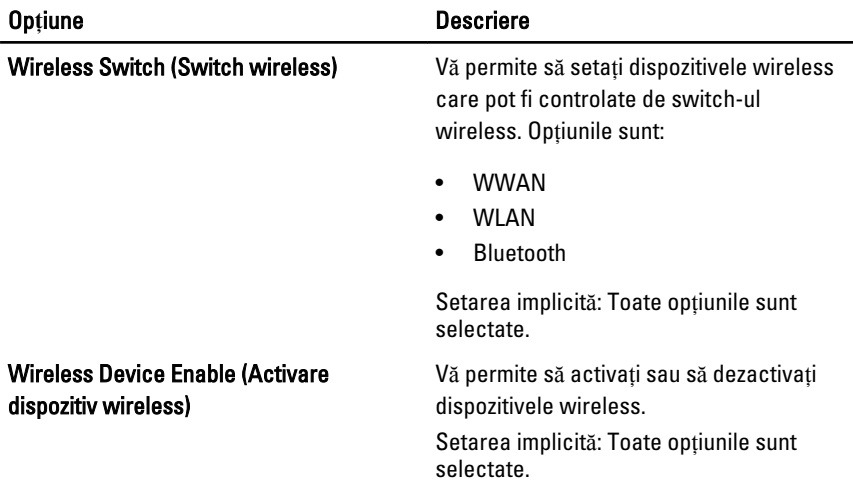

## Maintenance (Între**ţ**inere)

Următorul tabel descrie opţiunile meniului Maintenance (Întreţinere).

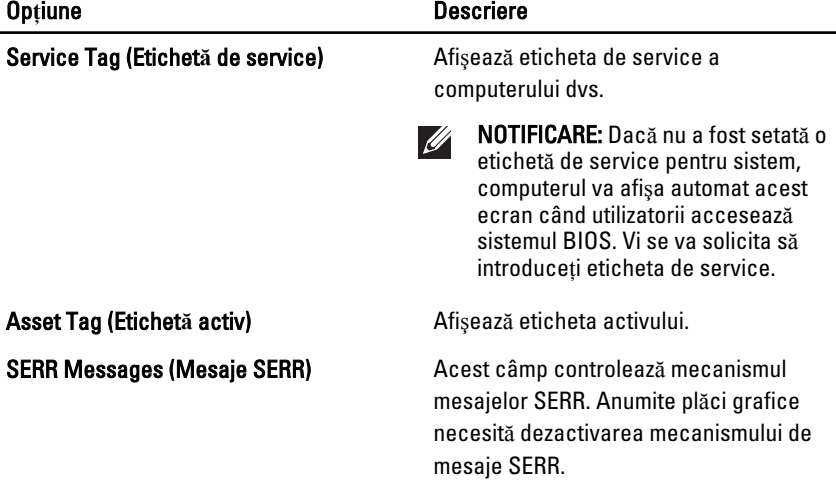

## System Logs (Jurnale de sistem)

Următorul tabel descrie opțiunile meniului System Logs (Jurnale de sistem).

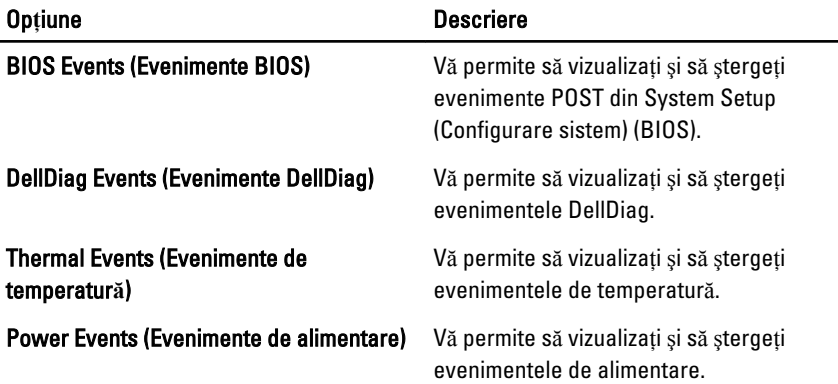

# Diagnosticare 35

## Indicatoarele luminoase de stare a dispozitivelor

- $\binom{1}{2}$ Se aprinde atunci când porniţi computerul şi iluminează intermitent atunci când computerul funcţionează într-un mod de gestionare a alimentării.
- А Se aprinde atunci când computerul citeşte sau scrie date.
- Se aprinde continuu sau intermitent pentru a indica starea de încărcare a 团 bateriei.
- $\binom{n}{k}$ Se aprinde atunci când reţeaua wireless este activată.
- $\ast$ Se aprinde atunci când se activează o placă cu tehnologia wireless Bluetooth. Pentru a dezactiva numai funcţia tehnologiei wireless Bluetooth, faceţi clic dreapta pe pictograma din bara de sistem şi selectaţi Disable Bluetooth Radio (Dezactivare radio Bluetooth).

#### Indicatoarele luminoase de stare a bateriei

Atunci când computerul este conectat la o priză electrică, indicatorul luminos al bateriei actionează după cum urmează:

- devine alternativ galben **ş**i alb intermitent la laptop este conectat un adaptor de c.a. non-Dell neautentificat sau neacceptat;
- devine alternativ galben intermitent **ş**i alb continuu eroare temporară a bateriei, când este conectat un adaptor de c.a.;
- indicator galben intermitent constant eroare critică a bateriei, când este conectat un adaptor de c.a.;
- indicator stins bateria este în modul de încărcare completă, când este conectat un adaptor de c.a.;
- indicator alb aprins bateria este în modul de încărcare, când este conectat un adaptor de c.a.

## Codurile de eroare LED

Următorul tabel indică posibilele coduri LED care pot să se afişeze atunci când computerul nu reuşeşte să finalizeze o testare automată la pornire.

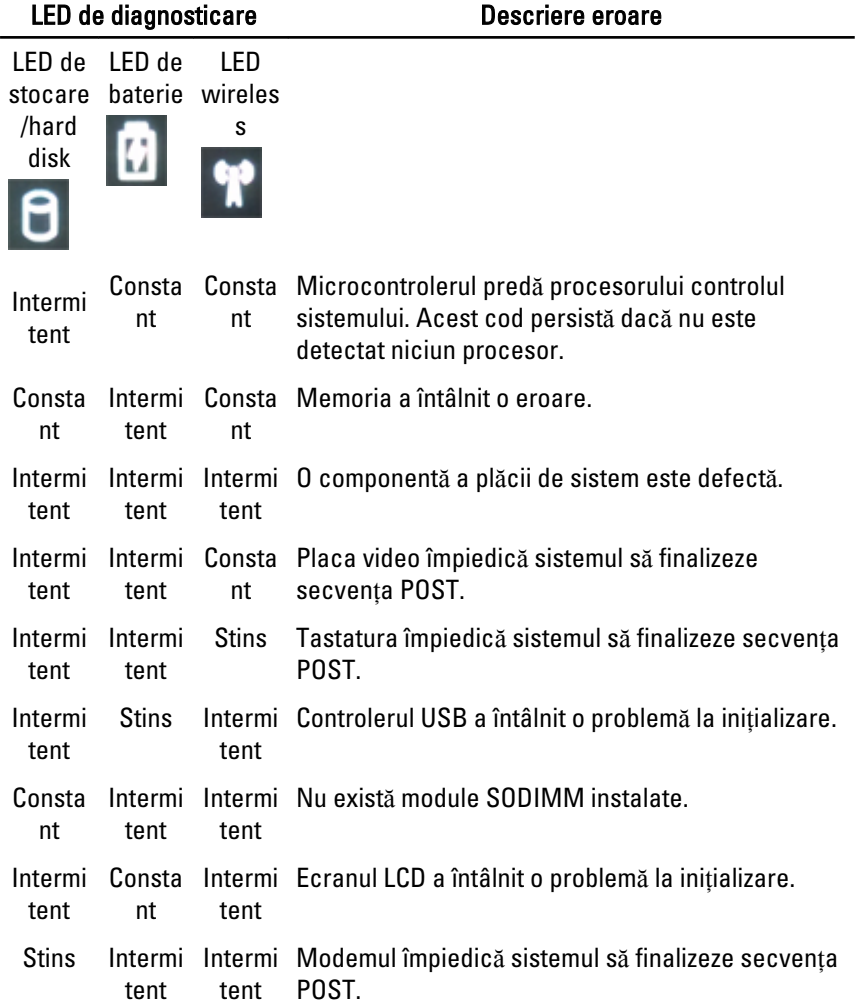

# Cum se poate contacta Dell 36

#### Cum se poate contacta Dell

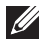

NOTIFICARE: Dacă nu dispuneti de o conexiune Internet activă, puteti găsi informatii de contact pe factura de achizitie, bonul de livrare, foaia de expeditie sau catalogul de produse Dell.

Dell oferă mai multe optiuni de service și asistență online și prin telefon. Disponibilitatea variază în funcție de tară și produs și este posibil ca anumite servicii să nu fie disponibile în zona dvs. Pentru a contacta Dell referitor la probleme de vânzări, asistență tehnică sau servicii pentru clienți:

- 1. Vizitaţi support.dell.com.
- 2. Selectați categoria de asistență.
- 3. Dacă nu sunteti un client din S.U.A., selectati codul de tară în partea de jos a paginii sau selectati Toate pentru a vizualiza mai multe optiuni.
- 4. Selectati serviciul sau legătura de asistentă tehnică adecvată, în funcție de necesitățile dvs.